IBM® Tivoli® Netcool/OMNIbus Probe for JDBC 2.0

*Reference Guide July 20, 2017*

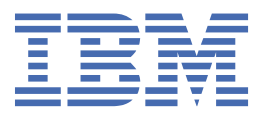

#### **Notice**

Before using this information and the product it supports, read the information in [Appendix A, "Notices](#page-40-0) [and Trademarks," on page 35](#page-40-0).

#### **Edition notice**

This edition (SC27-5610-02) applies to version 2.0 of IBM Tivoli Netcool/OMNIbus Probe for JDBC and to all subsequent releases and modifications until otherwise indicated in new editions.

This edition replaces the previous version SC27-5610-01.

#### **© Copyright International Business Machines Corporation 2014, 2017.**

US Government Users Restricted Rights – Use, duplication or disclosure restricted by GSA ADP Schedule Contract with IBM Corp.

# **Contents**

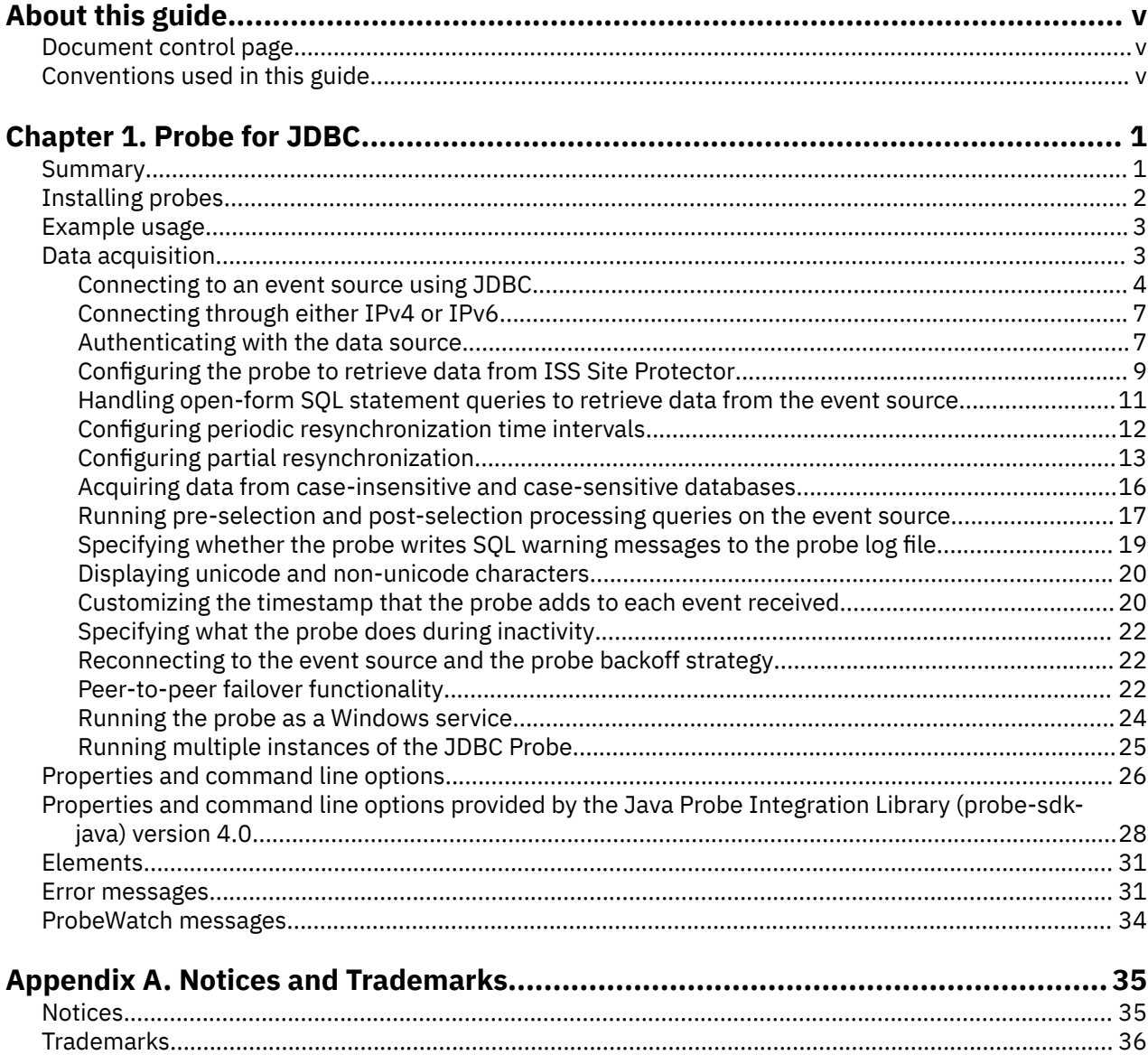

# <span id="page-4-0"></span>**About this guide**

The following sections contain important information about using this guide.

### **Document control page**

Use this information to track changes between versions of this guide.

They documentation is provided in softcopy format only. To obtain the most recent version, visit the IBM<sup>®</sup> Tivoli® Information Center:

[http://publib.boulder.ibm.com/infocenter/tivihelp/v8r1/index.jsp?topic=/com.ibm.tivoli.namomnibus.doc/](http://publib.boulder.ibm.com/infocenter/tivihelp/v8r1/index.jsp?topic=/com.ibm.tivoli.namomnibus.doc/welcome_ptsm.htm) [welcome\\_ptsm.htm](http://publib.boulder.ibm.com/infocenter/tivihelp/v8r1/index.jsp?topic=/com.ibm.tivoli.namomnibus.doc/welcome_ptsm.htm)

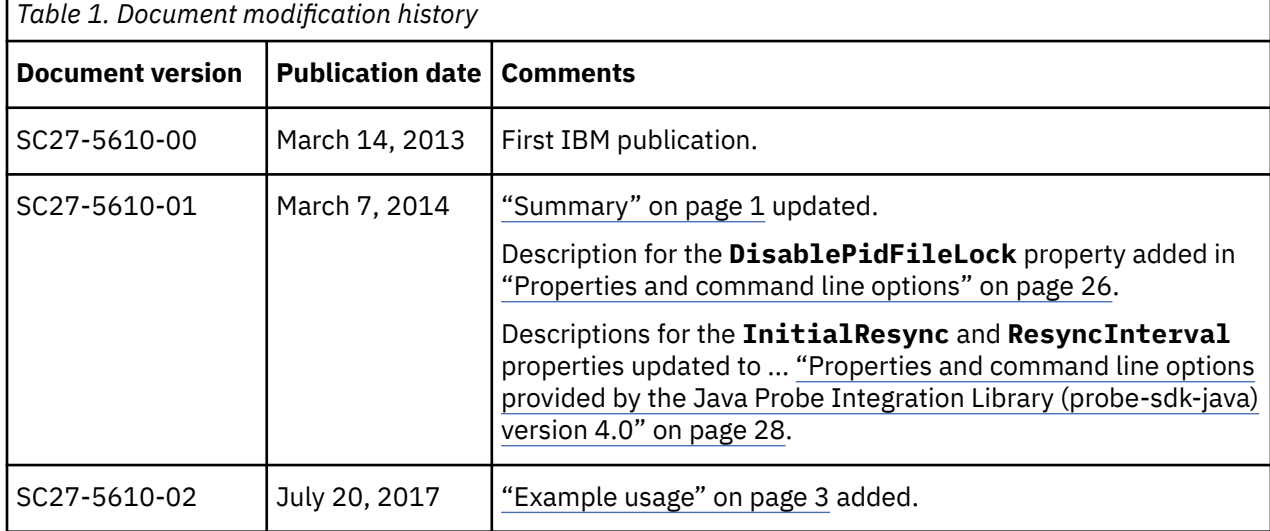

### **Conventions used in this guide**

All probe guides use standard conventions for operating system-dependent environment variables and directory paths.

#### **Operating system-dependent variables and paths**

All probe guides use standard conventions for specifying environment variables and describing directory paths, depending on what operating systems the probe is supported on.

For probes supported on UNIX and Linux operating systems, probe guides use the standard UNIX conventions such as **\$***variable* for environment variables and forward slashes (**/**) in directory paths. For example:

#### \$OMNIHOME/probes

For probes supported only on Windows operating systems, probe guides use the standard Windows conventions such as **%***variable***%** for environment variables and backward slashes (**\**) in directory paths. For example:

#### %OMNIHOME%\probes

For probes supported on UNIX, Linux, and Windows operating systems, probe guides use the standard UNIX conventions for specifying environment variables and describing directory paths. When using the Windows command line with these probes, replace the UNIX conventions used in the guide with Windows conventions. If you are using the bash shell on a Windows system, you can use the UNIX conventions.

**Note :** The names of environment variables are not always the same in Windows and UNIX environments. For example, %TEMP% in Windows environments is equivalent to \$TMPDIR in UNIX and Linux environments. Where such variables are described in the guide, both the UNIX and Windows conventions will be used.

#### **Operating system-specific directory names**

Where Tivoli Netcool/OMNIbus files are identified as located within an *arch* directory under NCHOME or OMNIHOME, *arch* is a variable that represents your operating system directory. For example:

#### \$OMNIHOME/probes/*arch*

The following table lists the directory names used for each operating system.

**Note :** This probe may not support all of the operating systems specified in the table.

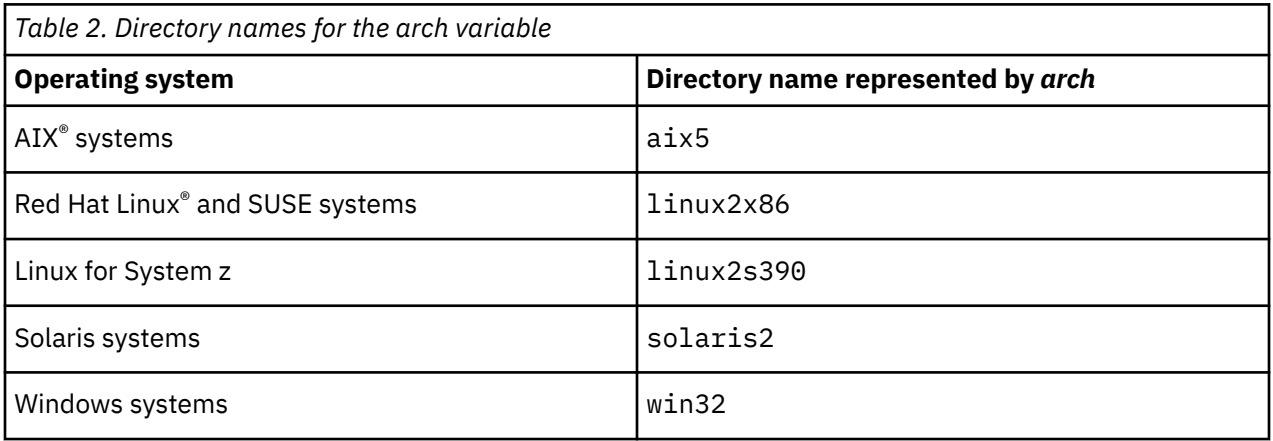

#### **OMNIHOME location**

Probes and older versions of Tivoli Netcool/OMNIbus use the OMNIHOME environment variable in many configuration files. Set the value of OMNIHOME as follows:

- On UNIX and Linux, set \$OMNIHOME to \$NCHOME/omnibus.
- On Windows, set %OMNIHOME% to %NCHOME%\omnibus.

# <span id="page-6-0"></span>**Chapter 1. Probe for JDBC**

The Probe for JDBC extracts data from databases that support the JDBC standard.

This guide contains the following sections:

- "Summary" on page 1
- • ["Installing probes" on page 2](#page-7-0)
- • ["Example usage" on page 3](#page-8-0)
- • ["Data acquisition" on page 3](#page-8-0)
- • ["Properties and command line options" on page 26](#page-31-0)
- • ["Properties and command line options provided by the Java Probe Integration Library \(probe-sdk-java\)](#page-33-0) [version 4.0" on page 28](#page-33-0)
- • ["Elements" on page 31](#page-36-0)
- • ["Error messages" on page 31](#page-36-0)
- • ["ProbeWatch messages" on page 34](#page-39-0)

### **Summary**

Each probe works in a different way to acquire event data from its source, and therefore has specific features, default values, and changeable properties. Use this summary information to learn about this probe.

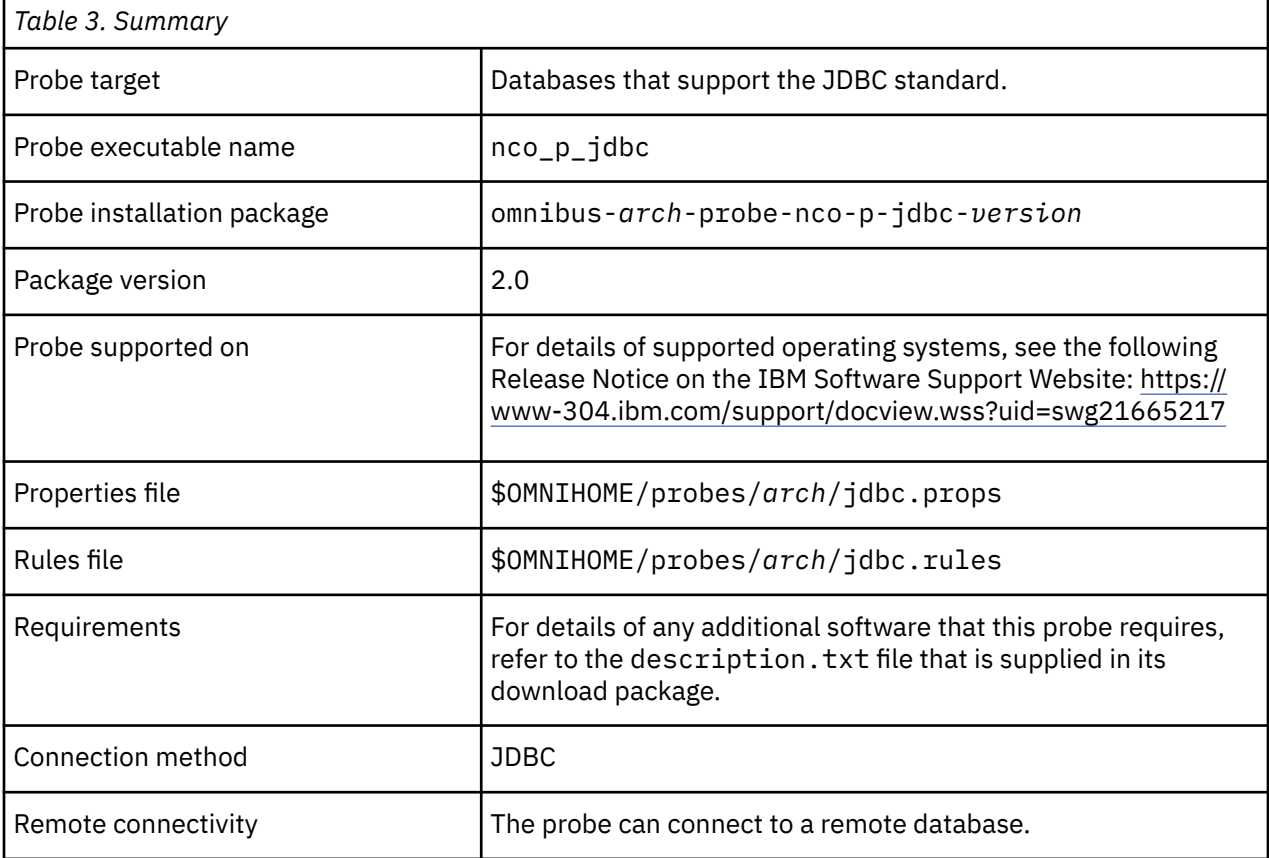

<span id="page-7-0"></span>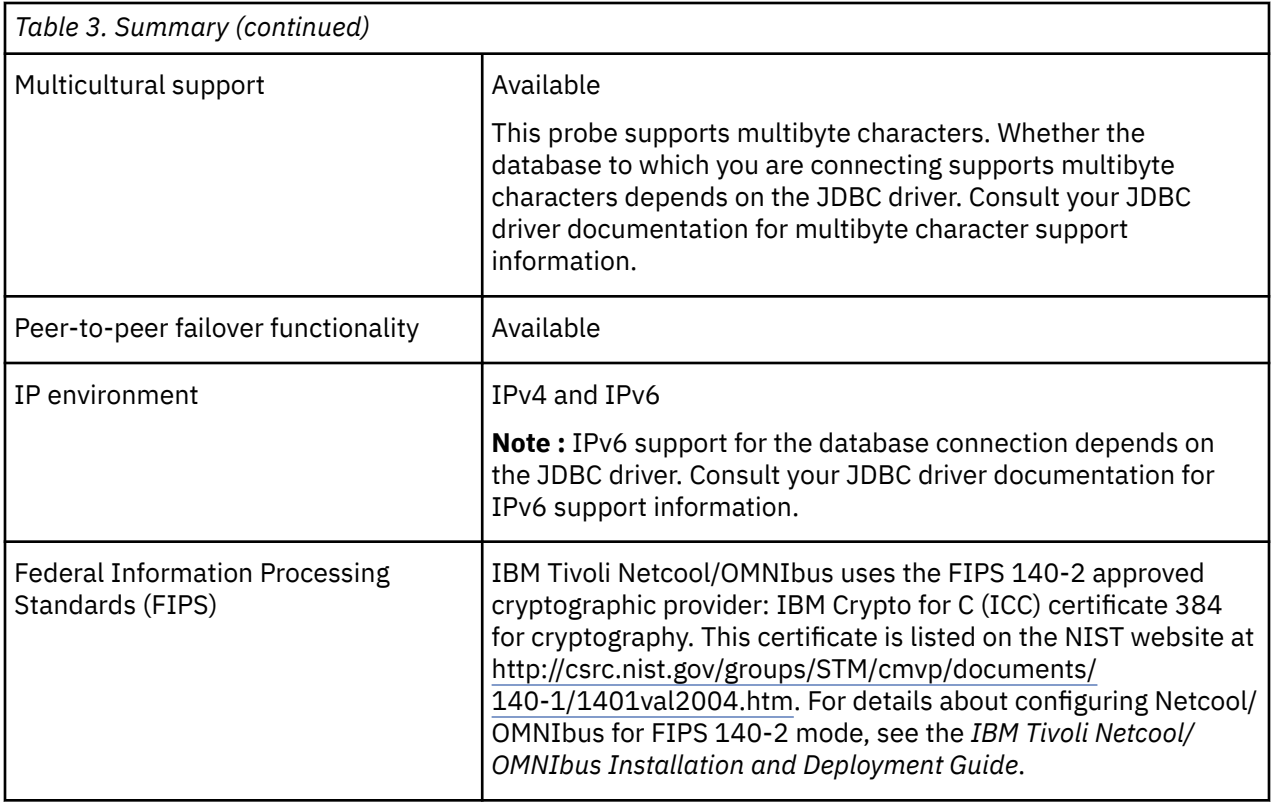

### **Installing probes**

All probes are installed in a similar way. The process involves downloading the appropriate installation package for your operating system, installing the appropriate files for the version of Netcool/OMNIbus that you are running, and configuring the probe to suit your environment.

The installation process consists of the following steps:

1. Downloading the installation package for the probe from the Passport Advantage Online website.

Each probe has a single installation package for each operating system supported. For details about how to locate and download the installation package for your operating system, visit the following page on the IBM Tivoli Knowledge Center:

[http://www-01.ibm.com/support/knowledgecenter/SSSHTQ/omnibus/probes/all\\_probes/wip/](http://www-01.ibm.com/support/knowledgecenter/SSSHTQ/omnibus/probes/all_probes/wip/reference/install_download_intro.html) [reference/install\\_download\\_intro.html](http://www-01.ibm.com/support/knowledgecenter/SSSHTQ/omnibus/probes/all_probes/wip/reference/install_download_intro.html)

2. Installing the probe using the installation package.

The installation package contains the appropriate files for all supported versions of Netcool/OMNIbus. For details about how to install the probe to run with your version of Netcool/OMNIbus, visit the following page on the IBM Tivoli Knowledge Center:

[http://www-01.ibm.com/support/knowledgecenter/SSSHTQ/omnibus/probes/all\\_probes/wip/](http://www-01.ibm.com/support/knowledgecenter/SSSHTQ/omnibus/probes/all_probes/wip/reference/install_install_intro.html) [reference/install\\_install\\_intro.html](http://www-01.ibm.com/support/knowledgecenter/SSSHTQ/omnibus/probes/all_probes/wip/reference/install_install_intro.html)

3. Configuring the probe.

This guide contains details of the essential configuration required to run this probe. It combines topics that are common to all probes and topics that are peculiar to this probe. For details about additional configuration that is common to all probes, see the *IBM Tivoli Netcool/OMNIbus Probe and Gateway Guide*.

### <span id="page-8-0"></span>**Example usage**

In this example, the JDBC Probe is used to read events from an Oracle database.

To use the JDBC Probe to read events from an Oracle database, you need to identify the equivalent of the LastOccurrence field of the ObjectServer in the table that the JDBC Probe reads. You can then use this field as the **MarkerColumn** property in the JDBC Probe properties file.

The select statement that you specify using the **SelectSqlFile** property must compare the **MarkerColumn** with the local system time of the database. So that the JDBC Probe can use the **MarkerColumn**, it must be converted to a number (if it is not a number already).

The following configuration assumes that LastOccurrence is a date field in the table ORACLE\_TABLE on the Oracle database <ORACLE\_SID> on the server <ORACLE\_SERVER\_IP>. With the <probe-user> having the correct permissions and settings to access the table:

1. Set the CLASSPATH environment variable to reflect the required Oracle JDBC client jar files:

```
CLASSPATH=/opt/instantclient/classes12.jar:/opt/instantclient/ojdbc14.jar
export CLASSPATH
```
2. Set the following properties in the jdbc.props file:

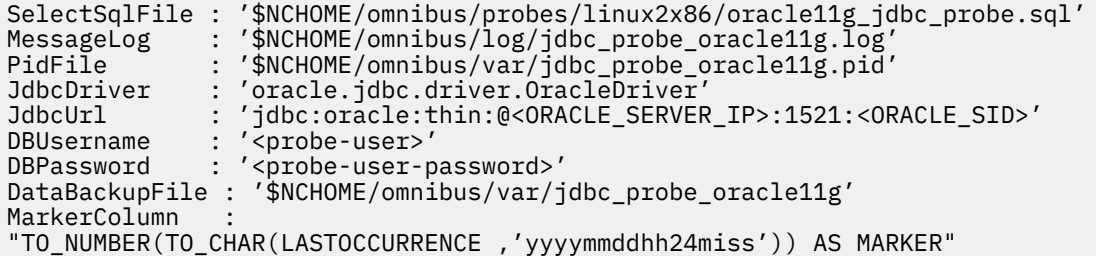

3. Define a select statement in the SQL file (oracle11g\_jdbc\_probe.sql) specified by the **SelectSqlFile** property suitable for the target table ORACLE\_ALERTS:

```
select TO_NUMBER(TO_CHAR(LASTOCCURRENCE ,'yyyymmddhh24miss')) as MARKER,
IDENTIFIER, NODE, FIRSTOCCURRENCE, LASTOCCURRENCE from ORACLE_ALERTS
```
### **Data acquisition**

Each probe uses a different method to acquire data. Which method the probe uses depends on the target system from which it receives data.

Acquiring data using the JDBC Probe consists of the following basic steps:

- 1. Setting the connection parameters.
- 2. Setting the authentication parameters.
- 3. Specifying an appropriate SELECT statement.
- 4. Setting the resynchronization parameters.

**Note :** Before running the probe, you must have installed the JDBC drivers for your operating system. A list of the JDBC drivers is included in the Gateway for JDBC Reference Guide.

See the following page on the information center:

[http://publib.boulder.ibm.com/infocenter/tivihelp/v8r1/topic/com.ibm.netcool\\_OMNIbus.doc/gateways/](http://publib.boulder.ibm.com/infocenter/tivihelp/v8r1/topic/com.ibm.netcool_OMNIbus.doc/gateways/jdbcgw/jdbcgw/wip/reference/jdbcgw_db_support.html) [jdbcgw/jdbcgw/wip/reference/jdbcgw\\_db\\_support.html](http://publib.boulder.ibm.com/infocenter/tivihelp/v8r1/topic/com.ibm.netcool_OMNIbus.doc/gateways/jdbcgw/jdbcgw/wip/reference/jdbcgw_db_support.html)

Full details of how the probe acquires data are described in the following topics:

- • ["Connecting to an event source using JDBC" on page 4](#page-9-0)
- • ["Connecting through either IPv4 or IPv6" on page 7](#page-12-0)
- • ["Authenticating with the data source" on page 7](#page-12-0)
- <span id="page-9-0"></span>• ["Configuring the probe to retrieve data from ISS Site Protector" on page 9](#page-14-0)
- • ["Handling open-form SQL statement queries to retrieve data from the event source" on page 11](#page-16-0)
- ["Configuring periodic resynchronization time intervals" on page 12](#page-17-0)
- ["Configuring partial resynchronization" on page 13](#page-18-0)
- • ["Acquiring data from case-insensitive and case-sensitive databases" on page 16](#page-21-0)
- • ["Running pre-selection and post-selection processing queries on the event source" on page 17](#page-22-0)
- • ["Specifying whether the probe writes SQL warning messages to the probe log file" on page 19](#page-24-0)
- • ["Displaying unicode and non-unicode characters" on page 20](#page-25-0)
- • ["Customizing the timestamp that the probe adds to each event received" on page 20](#page-25-0)
- • ["Specifying what the probe does during inactivity" on page 22](#page-27-0)
- • ["Reconnecting to the event source and the probe backoff strategy" on page 22](#page-27-0)
- • ["Peer-to-peer failover functionality" on page 22](#page-27-0)
- • ["Running multiple instances of the JDBC Probe" on page 25](#page-30-0)
- • ["Running the probe as a Windows service" on page 24](#page-29-0)

### **Connecting to an event source using JDBC**

Connecting to an event source involves downloading and installing the JDBC driver, and specifying appropriate values for the connection-related properties.

#### **JDBC drivers**

You must obtain the JDBC driver for the target database from the database vendor and install it according to the vendor's instructions. The drivers are usually provided as  $Java^m$  archives  $(.jar)$ .

#### **Setting the CLASSPATH variable**

Environment variables are specific preset values that establish the working environment of the probe. From the environment variable specified, the probe receives path information for the directories in which library files are present.

Set the CLASSPATH variable to the full path of the JDBC jar file that you installed for your datasource. For example:

```
c:\\DB2\\db2jcc.jar
```
On UNIX or Linux operating systems, use the following command:

```
export CLASSPATH=/home/jdbc_driver
```
where *jdbc\_driver* is the full path of the JDBC jar file that you installed for your datasource.

On Windows operating systems, use the following command:

set CLASSPATH=c:\*jdbc\_driver*

where *jdbc\_driver* is the full path of the JDBC jar file that you installed for your datasource.

#### **Database connection properties**

To enable the probe to communicate with the target database, you must specify values for the following properties:

- **JdbcDriver**: This property specifies the JDBC driver required to connect the database.
- **JdbcUrl**: This property specifies the URL of the target database.
- **DBUsername**: This property specifies the user name for the target database.
- **DBPassword**: This property specifies the password for the target database.

The format in which you specify the **JdbcDriver** and **JdbcUrl** properties depend on the type of database to which the probe is connecting.

The following table lists example values for the **JdbcDriver** and **JdbcUrl** properties for use with each database supported by the probe. Consult your driver documentation for more information about setting up database connections. Default values may be different depending on your setup.

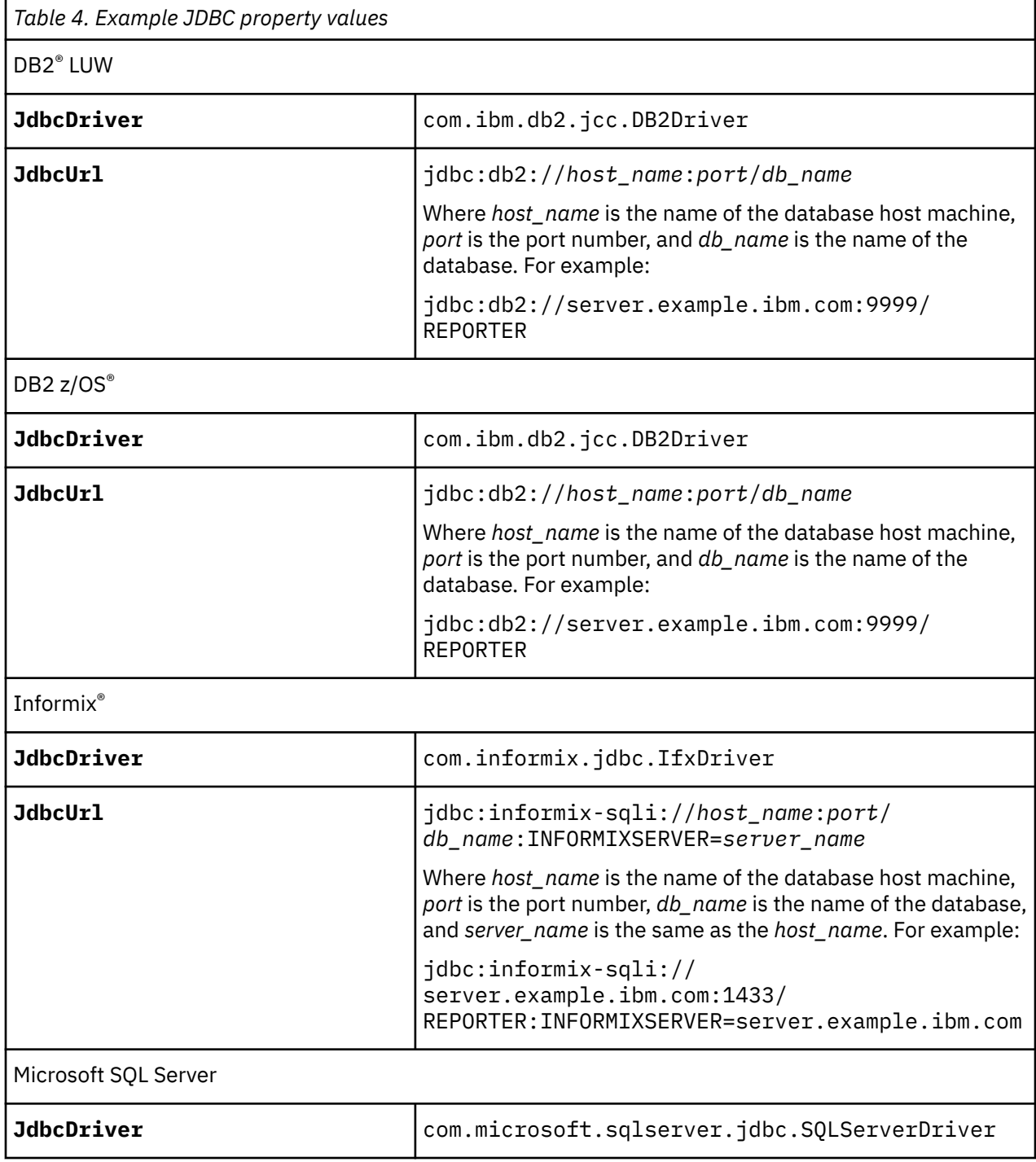

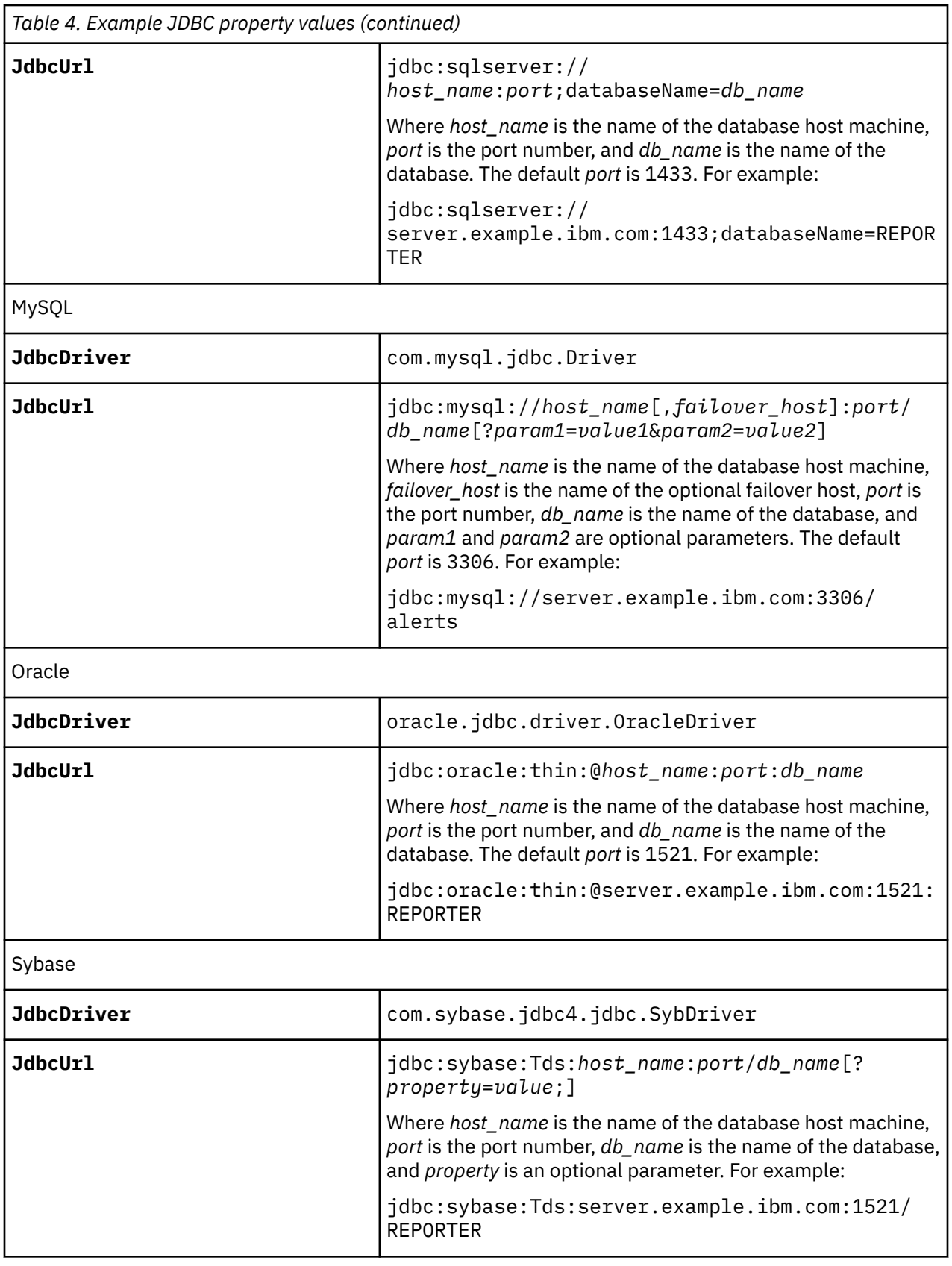

### <span id="page-12-0"></span>**Connecting through either IPv4 or IPv6**

The probe can be installed and run in either an IPv4 environment or in an IPv6 environment. The environment that you are using and the database to which you are connecting determines the format that you must use for the **JdbcUrl** property.

When you specify the URL for the database, you must include the details of both the IP address and the database to which you are connecting. The format of the URL that you specify for the **JdbcUrl** property depends on the type of database that you are using. The examples for IPv4 and IPv6 given in this topic are for MS SQL databases. If you are using a different database, you must consult the documentation supplied with that database for details of the format that you need to use for its URL.

#### **Specifying the JdbcUrl for MS SQL databases when operating in an IPv4 environment**

If you are running the probe in an IPv4 environment and connecting to MS SQL databases, you must specify the **JdbcUrl** property in the following format:

JdbcUrl : "jdbc:sqlserver://*ipv4\_address*:*port*;databaseName=*database\_name*" where:

- *ipv4\_address* is the IP address of the machine on which the MS SQL database is running.
- *port* is the port number to which the probe connects.
- *database\_name* is the name of the MS SQL database.

Example entry for MS SQL running in an IPv4 environment:

JdbcUrl : "jdbc:sqlserver://9.180.212.183:1433;databaseName=RealSecureDB"

#### **Specifying the JdbcUrl for MS SQL databases when operating in an IPv6 environment**

If you are running the probe in an IPv6 environment and connecting to MS SQL databases, you must specify the **JdbcUrl** property in the following format:

```
JdbcUrl : "jdbc:sqlserver://;serverName=ipv6_address\
\instance_name;port=port_number;databaseName=database_name"
```
where:

- *ipv6\_address* is the IP address of the machine on which the MS SQL database is running.
- *instance\_name* is the name running instance of the MS SQL database.
- *port\_number* is the port to which the probe connects.
- *database\_name* is the name of the MS SQL database.

Example entry for MS SQL running in an IPv6 enviroment:

```
JdbcUrl : "jdbc:sqlserver://;serverName=2001:15f8:106:194:d173:eed2:ee3e:5143\
\MSSQLSERVER;port=1433;databaseName=RealSecureDB"
```
### **Authenticating with the data source**

The probe uses the values specified by the **DBUsername** and **DBPassword** properties to authenticate with the data source.

You can specify both the user name and password in plain text format, or you can use an encryption algorithm to secure the entry made in the properties file.

To encrypt either the user name or password in the properties file, use the following steps:

1. Generate a key and store it in a key file using the nco\_keygen utility.

- 2. Set the generic **ConfigCryptoAlg** property in the probe properties files to the encryption method required.
- 3. Set the generic **ConfigKeyFile** property in the probe properties files to the path of the encryption key file.
- 4. Encrypt the user name and password using the nco\_aes\_crypt utility.
- 5. Add the encrypted values for the **DBPassword** property and the **DBUsername** property generated by the nco\_aes\_crypt utility to the probe properties file.

**Note :** If you run the probe in FIPS mode, you must either use no encryption, or you must use nco\_aes\_crypt with the cipher (-c) option AES\_FIPS. For example:

\$NCHOME/omnibus/bin/nco\_aes\_crypt -c AES\_FIPS -k *key\_file string\_value*

The cipher option used here must match the option specified by the **ConfigCryptoAlg** property.

For information about using nco\_keygen and nco\_aes\_crypt to encrypt the user name and password, see the following topics:

- "Generating a key in a key file" on page 8
- "Specifying the key file as a property" on page 8
- • ["Encrypting a string value with the key" on page 9](#page-14-0)
- • ["Adding an encrypted value to the properties file" on page 9](#page-14-0)

#### **Generating a key in a key file**

Run the nco keygen utility to generate a key and store it in a key file. Command-line options are available for you to either specify a hexadecimal value for the key, or to specify a length in bits for automatic key generation.

Run the nco keygen utility to generate a key and store it in a key file. Command-line options are available for you to either specify a hexadecimal value for the key, or to specify a length in bits for automatic key generation.

To generate a key within a key file:

Run nco\_keygen as follows. Optional entries are shown in square brackets.

```
$NCHOME/omnibus/bin/nco_keygen -o key_file [-l length | -k key]
```
In this command:

key\_file represents the output file path and file name to which the key is saved.

length represents the length in bits of the key, as specified by you. This number must be divisible by 8 to make a whole number of bytes. The default is 128. Only 128, 192, and 256 are valid key lengths for AES encryption.

key represents the value of the key in hexadecimal digits, as specified by you. You can use either the -1 or -k command-line option, but not both.

If you use the -o command-line option to specify an output file name, and omit both the -l and -k options, a randomly-generated 128-bit key is written to the file.

The nco–keygen utility writes the key to the file, using the format length:key, where length is the number of bits in the key, represented as ASCII decimal numerals, and key is the key data.

#### **Specifying the key file as a property**

In the properties file in which you want to specify an encrypted string value, set the value of the **ConfigKeyFile** property to the file path and file name of the key file that was generated by the nco\_keygen utility.

**ConfigKeyFile** is a generic Netcool/OMNIbus property in the probe properties file:

\$OMNIHOME/probes/*arch*/*probename*.props

### <span id="page-14-0"></span>**Encrypting a string value with the key**

Use the nco aes crypt utility to encrypt a string value with the key that was generated by the nco\_keygen utility.

To encrypt a string value:

Run nco\_aes\_crypt as follows:

\$NCHOME/omnibus/bin/nco\_aes\_crypt -c *cipher* -k *key\_file string\_value*

In this command:

- *cipher* is the algorithm that is used to encrypt the string value. Specify one of the following values for cipher, based on your mode of operation:
	- FIPS 140–2 mode: Specify AES\_FIPS.
	- Non-FIPS 140–2 mode: Specify either AES\_FIPS or AES. Use AES (the default) only if you need to maintain compatibility with passwords that were encrypted using the tools provided in versions earlier than Tivoli Netcool/OMNIbus V7.2.1.
- *key* file is the file path and name of the key file. This value must match that specified for the **ConfigKeyFile** property in the properties file.
- *string\_value* is the user name or password that you want to encrypt.

The output is displayed in the console window in encrypted form, and is delimited with @ symbols. You can now copy the output text, including the @ symbols, for use within the relevant properties file. For example:

@44:CcnsqcefNPVeVIXFhflYv2z04lxNtvIPL5DKvP2QU+M=@

### **Adding an encrypted value to the properties file**

After encrypting a string value, add it to the properties file within which you want to hide the actual value.

Add the properties whose values have been encrypted to the probe properties file along with the corresponding encrypted values.

Set the generic Netcool/OMNIbus **ConfigCryptoAlg** property in the probe properties file to the cryptographic algorithm to use when decrypting the string; for example, AES\_FIPS or AES.

**Note :** This value must match that specified when you ran nco\_aes\_crypt with the -c setting, to encrypt the string value.

### **Configuring the probe to retrieve data from ISS Site Protector**

You can use the JDBC Probe to acquire events from ISS SiteProtector. To do so, you must use the alternative rules file and some additional configuration files that have been written for this purpose.

To support ISS SiteProtector, you require the following files:

- iss\_siteprotector.rules: This is the alternative rules file that you should specify in the **RulesFile** property instead of jdbc.rules.
- sitepro.include.lookup: This file is referenced by the rules file.
- sitepro.post.include: This include file allows the probe to use a modified ObjectServer schema.
- select\_rules.sql: This file contains the mandatory select query that the probe uses to acquire data from ISS SiteProtector.

These files are supplied within the probes installation package. You should check the contents of the select\_rules.sql query and make any changes required to suit your environment.

You will also need to make various updates to the jdbc.props file.

To configure the connection to the ISS SiteProtector, set the following properties in the jdbc.props file:

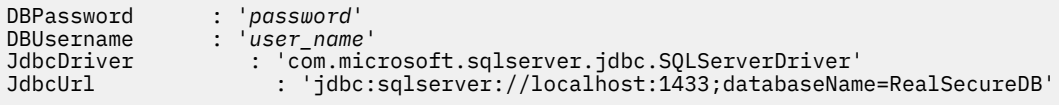

To configure the probe to use the select query written for ISS SiteProtector, set the following property in the jdbc.props file:

SelectSqlFile : 'C:\\IBM\\Tivoli\\Netcool\\omnibus\\var\\select\_rules.sql'

To configure the probe to use the rules file written for ISS SiteProtector, set the following property in the jdbc.props file:

```
RulesFile : 
'C:\\IBM\\Tivoli\\Netcool\\omnibus\\probes\\win32\\iss_siteprotector.rules'
```
#### **Updating the rules file**

sitepro.include.lookup and sitepro.post.include are referenced from the iss siteprotector. rules file by include statements. You will need to update these include statements to reflect full paths to these files in your probe installation. Open the rules file, search for the two commented out include statements that reference sitepro.include.lookup and sitepro.post.include and update their respective paths.

For example, on Windows operation systems, replace the commented out include statements with:

include "*\$OMNIHOME*/probes/win32/sitepro.include.lookup"

include "*\$OMNIHOME*/probes/win32/sitepro.post.include"

Where *\$OMNIHOME* is the full path to the probe installation.

On Unix and Linux operating systems, replace the commented out include statements with:

include "*\$OMNIHOME*/probes/includes/sitepro.include.lookup"

include "*\$OMNIHOME*/probes/includes/sitepro.post.include"

Where *\$OMNIHOME* is the full path to the probe installation.

#### **Configuring the ObjectServer schema**

The sitepro.post.include file contains the following set of field/element definitions that have been commented out:

```
# @NsProtocol = $NsProtocol
# @NsEventType = $NsEventType
# @NsClass = $NsClass
# @NsCVE = $NsCVE
# @NsThreatCategory = $NsThreatCategory
# @NsThreatType = $NsThreatType
# @NsVirusName = $NsVirusName
# @NsVendor = $NsVendor
# @NsProduct = $NsProduct
# @NsVersion = $NsVersion
# @NsPatch = $NsPatch
# @NsRaw = $NsRaw
# @NsScore = $NsScore
# @NsConfidentiality = $NsConfidentiality
# @NsIntegrity = $NsIntegrity
# @NsAvailability = $NsAvailability
# @NsRate = $NsRate
```
<span id="page-16-0"></span># @NsAlertType = \$NsAlertType # @NsAlertTypeDesc = \$NsAlertTypeDesc

You must edit the sitepro.post.include file to uncomment these definitions and then create the fields indicated in the ObjectServer. For details of creating fields, see the *Netcool/OMNIbus Installation and Deployment Guide*.

### **Handling open-form SQL statement queries to retrieve data from the event source**

The probe can handle open-form SQL statement queries to retrieve data from the event source.

#### **Mandatory SELECT statement**

To enable the probe to receive any events from the data source, the **SelectSqlFile** property must be set to a file containing an SQL SELECT statement. The way in which you configure and prepare that SELECT statement depends on what table you are interested in and what data from that table you want to receive as an event.

The mandatory query in the file specified by **SelectSqlFile** property must contain a SELECT statement that can return data.

**Note :** The JDBC Probe only supports SQL files that have no more than 50,000 characters. If the SQL query file contains more than 50,000 characters, the probe will write the following message to the error log:

SQL file has exceeded the max characters limit..

#### **Example SELECT statements**

The following examples show simple SELECT statements.

*Example 1*

The following example returns events that contain the eventid, event name, event desc, severity, and category fields from all records in the active\_alarms table that have the resolved field set to 0.

```
SELECT eventid, event_name, event_desc, severity, category FROM active_alarms
WHERE resolved = 0;
```
*Example 2*

The following example retrieves all data from the SensorData1 table (the main table used by ISS SiteProtector to store sensor data).

SELECT \* FROM SensorData1;

The following examples retrieve data from the SensorData1 table, and enrich and convert it using SQL clauses.

*Example 3*

This example uses convert clauses:

```
SELECT convert(int,SensorDataRowID) as SensorDataRowID,
convert(varchar(64),SensorDataID) as SensorDataID,
convert(varchar(120),AlertName) as AlertName, AlertDateTime, AlertID,
convert(varchar(100),SensorName) as SensorName, ProductID, AlertTypeID,
AlertPriority, AlertFlags, convert(varchar(10),SensorAddressInt) as
SensorAddressInt, convert(varchar(10),SrcAddressInt) as SrcAddressInt,
convert(varchar(10),DestAddressInt) as DestAddressInt, ProtocolID, SourcePort,
convert(varchar(64),SourcePortName) as SourcePortName,
convert(varchar(64),DestPortName) as DestPortName,
convert(varchar(64),UserName) as UserName, ProcessingFlag, Cleared, HostGUID,
```
<span id="page-17-0"></span>convert(varchar(64),HostDNSName) as HostDNSName, convert(varchar(64),HostNBName) as HostNBName, convert(varchar(64),HostNBDomain) as HostNBDomain, convert(varchar(64),HostOSName) as HostOSName, convert(varchar(64),HostOSVersion) as HostOSVersion, HostOSRevisionLevel, ObservanceID, VulnStatus, AlertCount, convert(varchar(64),ObjectName) as ObjectName, ObjectType, OSGroupID, ComponentID, SensorGUID, LicModule, convert(varchar(64),VLan) as VLan, convert(varchar(64),VirtualSensorName) as VirtualSensorName from SensorData1

#### *Example 4*

This example uses CASE and INNER JOIN clauses.

SELECT CASE WHEN sd.SensorDataID IS NULL THEN '-1' ELSE sd.SensorDataID END AS 'SensorDataID',CASE WHEN sd.AlertName IS NULL THEN '' ELSE sd.AlertName END AS 'AlertName',CASE WHEN sd.AlertDateTime IS NULL THEN '-1' ELSE sd.AlertDateTime END AS 'AlertDateTime',CASE WHEN sd.AlertID IS NULL THEN '-1' ELSE sd.AlertID END AS 'AlertID',CASE WHEN sd.AlertPriority IS NUL L THEN '-1' ELSE sd.AlertPriority END AS 'AlertPriority',case WHEN sd.Cleared IS NULL THEN '' ELSE sd.Cleared END AS 'Cleared',CASE WHEN sd.ProtocolID IS NULL THEN '-1' ELSE sd.ProtocolID END AS 'ProtocolID',CASE WHEN sd.SrcAddressInt IS NULL THEN '-1' ELSE sd.SrcAddressInt END AS 'SourceAddressLong',CASE WHEN sd.DestAddressInt IS NULL THEN '-1' ELSE sd.DestAddressInt END AS 'DestAddressLong',CASE WHEN sd.SourcePort IS NULL THEN '-1' ELSE sd.SourcePort END AS 'SourcePort',CASE WHEN sd.ObjectName IS NULL THEN '' ELSE sd.ObjectName END AS 'ObjectName',CASE WHEN sd.SensorName IS NULL THEN '' ELSE sd.SensorName END AS 'SensorName',CASE WHEN sd.SensorAddressInt IS NULL THEN '-1' ELSE sd.SensorAddressInt END AS 'SensorAddressLong',CASE WHEN secchk.ChkName IS NULL THEN '' ELSE secchk.ChkName END AS 'ChkName',CASE WHEN secchk.ChkBriefDesc IS NULL THEN '' ELSE secchk.ChkBriefDesc END AS 'ChkBriefDesc',CASE WHEN secchk.SecChkID IS NULL THEN '-1' ELSE secchk.SecChkID END AS 'SecChkID' FROM SensorData sd INNER JOIN Observances obs ON sd.ObservanceID = obs.ObservanceID INNER JOIN SecurityChecks secchk ON obs.SecChkID = secchk.SecChkID

#### **Optional SQL statements**

As well as the mandatory SELECT statement, you can also specify SQL statements for the probe to perform before and after this statement. This processing is optional. You can specify what SQL statements the probe performs using the following properties:

- **PreSqlFile** allows you to specify a file containing an SQL statement to perform before the mandatory SELECT statement.
- **PostSqlFile** allows you to specify a file containing an SQL statement to perform after the mandatory SELECT statement.

#### **Configuring periodic resynchronization time intervals**

You can configure the probe to perform a resynchronization with the data source at startup, or at regular intervals while the probe is running.

If you set the **InitialResynch** property to true, the probe requests all active alarms from the data source at startup.

The **ResynchInterval** property controls the interval (in seconds) at which the probe requests to receive outstanding active alarms. If you set this property to 0, the probe will not make periodic requests to receive outstanding active alarms.

**Note :** To enable the probe to receive any alarms from the data source, you must set the **InitialResynch** property to true, or the **ResynchInterval** property to a value greater than 0.

### <span id="page-18-0"></span>**Configuring partial resynchronization**

The probe can perform a partial resynchronization by selecting all active alarms that have not yet been retrieved. This resynchronization is based on a timestamp associated with the alarms.

To enable the probe to perform a partial resynchronization, you must specify an appropriate column from the source database to act as a marker using the **MarkerColumn** property.

Before deciding which marker column to select, bear in mind the following guidelines:

- The column that you specify must be either an integer or a unix timestamp.
- The column should be an incremental row indicator or an incremental timestamp in the table.
- If the source database is not ordered by the column that you specify, you must order the records retrieved by this column.
- You must either include the column explicitly in the SELECT statement specified by the **SelectSqlFile** property, or it must be selected by a wildcard within the SELECT statement, for example:

SELECT \* from TABLE *table\_name*

For details about specifying the SELECT statement, see ["Handling open-form SQL statement queries to](#page-16-0) [retrieve data from the event source" on page 11.](#page-16-0)

- Ensure that the marker column is unique and do not duplicate the name in query SQL.
- Do not use comments  $/*$   $*/$  inside the SELECT query.
- Define only one SQL query in the SQL file.
- Define only one marker indicator within the SQL query.
- Define only one marker column.
- If you need to configure a marker column as a conversion (using CONVERT, CAST, DATEDIFF, or DATEADD), you must use it with the AS keyword; for example:

CONVERT(int, marker) AS marker\_column

The probe can be configured to perform a partial resynchronization based on the last resynchronization marker stored in a data backup file. To do so, the probe uses the **DataBackupFile** property and the **MarkerColumn** property together. The probe records the last read alarm (as defined by the marker column specified by the **MarkerColumn** property) in the file specified by the **DataBackupFile** property. Before performing a resynchronization, the probe reads the data backup file and retrieves only those alarms that have been created since the previous resynchronization. If the data backup file is empty (as it will be during the initial run of probe), the probe will do a full resynchronization. If a marker column has not been specified, the probe ignores the **DataBackupFile** property.

#### **Example configuration 1: Using a simple SELECT statement**

By default, the probe will add a where clause for the marker column to the end of the mandatory SELECT statement.

For example, suppose the file specified by the **SelectSqlFile** property contains the following SQL command:

SELECT \* from SensorData1

and the **MarkerColumn** property is set to SensorDataRowID

The probe will execute the following SQL command:

#### SELECT \* from SensorData1 WHERE **SensorDataRowID > ?**

Where ? is a dynamic value retrieved from the last resynchronization cycle. If there have been no resynchronization cycles yet, the probe sets ? to 0.

#### **Example configuration 2: Using a SELECT statement that contains a WHERE clause**

If you are using a query that already contains a where clause, the probe will add a where clause for the marker column to the end of the mandatory SELECT statement.

Suppose the file specified by the **SelectSqlFile** property contains the following SQL command:

SELECT \* from SensorData1 WHERE AlertPriority > 2

and the **MarkerColumn** property is set to SensorDataRowID

The probe will execute the following SQL command:

SELECT \* from SensorData1 WHERE AlertPriority > 2 **AND SensorDataRowID > ?**

This will work in the same way as Example 1, but will only include alerts whose priority is greater than 2.

#### **Example configuration 3: Using a marker indicator with the SELECT statement**

If you are using a more complex query in which a where clause for the marker column cannot be added to the end of the query, you must include the indicator :: marker\_column in the SELECT query. This indicates to the probe where the where clause should be expanded.

For example, suppose the file specified by the **SelectSqlFile** property contains the following SQL command:

SELECT sp.sup\_name, sp.street, sp.city, sp.zip, sp.sup\_id FROM suppliers sp ::marker\_column order by sp.sup\_id

and the **MarkerColumn** property is set to sp. sup id

The probe will execute the following SQL command:

SELECT sp.sup\_name, sp.street, sp.city, sp.zip, sp.sup\_id FROM suppliers sp **WHERE sp.sup\_id > ?** order by sp.sup\_id

#### **Example configuration 4: Using a more complex SELECT statement**

Suppose the file specified by the **SelectSqlFile** property contains the following SQL command:

SELECT a.name, a.id, b.salary, b.increment FROM employee a, emp\_salary b WHERE a.id = b.id ::marker\_column AND n.name is NOT NULL order by a.id

and the **MarkerColumn** property is set to b.salary

The probe will execute the following SQL command:

SELECT a.name, a.id, b.salary, b.increment FROM employee a, emp\_salary b WHERE a.id = b.id **AND b.salary > ?** AND a.name is NOT NULL order by a.id

**Note :** You must place the marker indicator within the SQL statement in a location that will produce valid SQL when the WHERE clause is expanded. That location will be either directly after the WHERE keyword or after a completed WHERE clause. For example:

SELECT \* from SensorData1 WHERE ::marker\_column ObservanceID > 0 order by SensorDataRowID

or

SELECT  $\star$  from SensorData1 WHERE ObservanceID > 0 ::marker\_column order by SensorDataRowID

#### **Example configuration 5: Converting a column to unix timestamp format**

If you want to select a DateTime field in the source database as the marker column, you must convert it into unix timestamp format using the AS keyword within the SELECT statement.

For example, suppose you are using MySQL and the file specified by the **SelectSqlFile** property contains the following SQL command:

SELECT unix\_timestamp(ts) AS timex, no\_id from T1

Where the ts column is of type DateTime in the source table, and the  $unix_timestamp()$  function is converting this column to unix timestamp format.

**Note :** If you are using a database other than MySQL, you may need to use a different SQL conversion function. See the documentation supplied with your database for details.

The **MarkerColumn** property should be set to unix\_timestamp(ts) AS timex.

The probe will execute the following SQL command:

SELECT unix\_timestamp(ts), no\_id from T1 **WHERE unix\_timestamp(ts) > ?**

Where ? is a dynamic value retrieved from the last resynchronization cycle or from the recovery file specified by the **DataBackupFile** property.

#### **Example configuration 6: Converting a column using DATEDIFF**

You can convert a marker column using the DATEDIFF function.

For example, suppose the file specified by the **SelectSqlFile** property contains the following SQL command:

SELECT \*, DATEDIFF(s, '19700101', AlertDateTime) AS AlertDateTime from SensorData1

The **MarkerColumn** property should be set to "DATEDIFF(s, '19700101', AlertDateTime) AS AlertDateTime".

The probe will execute the following SQL command:

SELECT \*, DATEDIFF(s, '19700101', AlertDateTime) AS AlertDateTime from SensorData1 **WHERE DATEDIFF(s, '19700101', AlertDateTime) > ?**

Where ? is a dynamic value retrieved from the last resynchronization cycle or from the recovery file specified by the **DataBackupFile** property.

#### **Other examples**

Suppose the **MarkerColumn** is set to: "a\_emp\_id"

You could use the following SQL command in the file specified by the **SelectSqlFile** property:

"SELECT a.emp\_id as a\_emp\_id, b.emp\_id as b\_emp\_id FROM table a, table b WHERE a.class  $id = b$ .emp  $id''$ 

But you could not use following SQL command in the file specified by the **SelectSqlFile** property:

"SELECT a.emp id, b.emp id FROM table a, table b WHERE a.class id = b.emp id"

Suppose the **MarkerColumn** is set to: "DATEDIFF(s, '19700101', sd.AlertDateTime) AS AlertDateUnixTime"

You could use following SQL command in the file specified by the **SelectSqlFile** property:

"Select DATEDIFF(s, '19700101', sd.AlertDateTime) AS AlertDateUnixTime, sd.AlertDateTime from SensorData1 sd"

Suppose the **MarkerColumn** is set to: "DATEDIFF(s, '19700101', sd.AlertDateTime) AS AlertDateTime"

You could not use following SQL command in the file specified by the **SelectSqlFile** property:

"Select DATEDIFF(s, '19700101', sd.AlertDateTime) AS AlertDateTime, sd.AlertDateTime from SensorData1 sd"

### <span id="page-21-0"></span>**Acquiring data from case-insensitive and case-sensitive databases**

The probe supports database that operate in either a case-sensitive environment or in a case-insensitive environment.

#### **Database case-sensitivity considerations for when specifying the select query**

Most databases treat table column names as case-insensitive. However, some databases, for example Sybase, treat table column names as case-sensitive. When defining the query that the probe will use to select events from the database, you must make sure that you do not use the same column name twice in different cases; for example, the query cannot contain both ColumnName and COLUMNNAME.

#### **Case-insensitive and case-sensitive databases**

Setting the **MarkerColumnSensitive** property correctly allows you to use the JDBC Probe to acquire data from both types of database. In most cases, you will set the **MarkerColumnSensitive** property set to false. This will support situations in which the probe compares the column of the result set returned with the marker column, ignoring the case when matching.

The examples in the rest of this topic describe various scenarios and how to set the **MarkerColumnSensitive** property in each situation.

#### **Example configuration 1: Case-insensitive environment, query matching case of marker column**

Suppose the database operates in a case-insensitive environment (for example: Microsoft SQL), and the query result is in the same case as the marker column selected.

For example, suppose the **MarkerColumn** is set to:

"DATEDIFF(s, '19700101', sd.AlertDateTime) AS UnixTime"

And the file specified by the **SelectSqlFile** property contains the following SQL command:

"SELECT DATEDIFF(s, '19700101', sd.AlertDateTime) AS UnixTime, SensorDataRowID FROM SensorData1 sd"

The probe will try to match the marker column UnixTime with the query result returned. MySQL will return the result as UnixTime and so the probe can find the marker column correctly.

In this scenario, it does not matter whether the **MarkerColumnSensitive** property is set to either TRUE or FALSE. This is because the probe can match the marker column either case-sensitive or caseinsensitive. So leave this property set to its default value of FALSE.

#### **Example configuration 2: Case-insensitive environment, query not matching case of marker column**

Suppose the database operates in a case-insensitive environment (for example: DB2) and the query result is in a different case to that of the marker column selected.

For example, suppose the **MarkerColumn** is set to:

"(timestampdiff(2, char(lastmodified - timestamp('1970-01-01-00.00.00')))) AS unixtime"

And the file specified by the **SelectSqlFile** property contains the following SQL command:

```
"SELECT (timestampdiff(2, char(lastmodified -
timestamp('1970-01-01-00.00.00')))) AS unixtime, user id FROM user"
```
The probe will try to match the marker column unixtime with the query result returned. However, DB2 will return the query result in full capital case, that is: UNIXTIME, which is the standard behaviour of DB2. <span id="page-22-0"></span>In this scenario, you should set the **MarkerColumnSensitive** property to FALSE. This is because the probe will try to match the marker column unixtime with the returned result UNIXTIME, so must do so case-insensitive. In this case, probe able to find the matchable marker column with the query result that enable the partial resync performing correctly.

If the **MarkerColumnSensitive** property had been set to TRUE. The probe will be unable to match the marker column unixtime with the returned result UNIXTIME. The probe will write a warning message to the probe log and it will perform a full resynchronization (because the probe is unable to find a matchable marker column to use with the query result).

#### **Example configuration 3: Case-sensitive environment, query not matching case of marker column**

Suppose the database operates in a case-sensitive environment (for example: Sybase) and the query selects the same name but in a different case.

For example, suppose the **MarkerColumn** is set to: "a. Identifier"

And the file specified by the **SelectSqlFile** property contains the following SQL command:

"Select a.Identifier, as.IDENTIFIER, a.AlarmID FROM Alarm a, AlarmStatus as WHERE a.AlarmID = as.AlarmID"

In a case-sensitive environment, the probe must compare the marker column case-sensitive.

In this scenario, you should set the **MarkerColumnSensitive** property to TRUE This will enable the probe to match the marker column Identifier with the correct case Identifier in the returned result, and will prevent the probe from mistakenly matching it with the wrong case IDENTIFIER.

### **Running pre-selection and post-selection processing queries on the event source**

The probe can perform SQL queries on the source data before and after it has been selected by the query specified by the **SelectSqlFile** property. You specify appropriate queries to run using the **PreSqlFile** and **PostSqlFile** properties, respectively.

To specify a query that the probe performs before selecting events from the data source, use the **PreSqlFile** property. To specify a query that the probe performs after selecting events from the data source, use the **PostSqlFile** property.

The pre-selection and post-selection queries can contain any of the following SQL statements:

- INSERT
- UPDATE
- DELETE
- INSERT INTO ... SELECT
- CREATE TABLE ... SELECT
- ALTER
- TRUNCATE
- DROP

Within the pre-selection or post-selection queries, you cannot use SELECT . . . FROM . . . statements that return a result set. But you can use INSERT into ... SELECT or SELECT INTO statements that select from, or query, an existing table and insert new rows into that table.

If either the **PreSqlFile** or **PostSqlFile** query fails, the probe will still run the **SelectSqlFile** query, but will also write a ProbeWatch message to the log file. If the **SelectSqlFile** query fails, the probe will not run the **PostSqlFile** query.

**Note :** The complexity of the queries that you can specify using the **PreSqlFile** or **PostSqlFile** properties depends on the database from which the probe is extracting data. For example, if you are connecting to MS SQL, you can specify files that contain multiple queries. However, if you are connecting to DB2, you can only specify files that contain a single query. If you are connecting to DB2 and you specify either a pre-selection file or post-selection file that contains multiple queries, the queries will fail and the probe will log the error.

Note also that the JDBC Probe only supports SQL files that have no more than 50,000 characters. If any of your SQL query files contains more than 50,000 characters, the probe will write the following message to the error log:

SQL file has exceeded the max characters limit..

#### **Example 1: Performing an insert and a delete**

The following example performs an insert and a delete:

The **PreSQLFile** query inserts an event with a SensorDataRowID of 8881 into the database table.

The **SelectSQLFile** query checks that the event has been created in the database table.

The **PostSQLFile** query deletes the event from the database table.

The query specified by **PreSQLFile** contains the following code:

```
SET IDENTITY_INSERT SensorData1 ON
INSERT INTO SensorData1
(SensorDataRowID,SensorDataID,AlertName,AlertDateTime,AlertID,SensorName,ProductID,
AlertTypeID,AlertPriority,AlertFlags,SensorAddressInt,SrcAddressInt,
VALUES (8881,8882,'TEST_INSERT','','','',1,2,3,4,1,2,3,4,5,'','','',1,'','','','',
'','','','','1,2,3,'',1,2,3,'','','','',1,1,2,3,4,1,2,3,4,5,'','')
SET IDENTITY_INSERT SensorData1 OFF
```
The query specified by **SelectSQLFile** contains the following code:

SELECT \* FROM SensorData1 WHERE SensorDataRowID='8881'

The query specified by **PostSQLFile** contains the following code:

DELETE FROM SensorData1 WHERE SensorDataRowID='8881'

#### **Example 2: Performing an update and then performing a second an update**

The following example performs an update and then performs a second update:

The **PreSQLFile** query updates existing events that have AlertName set to TEST\_UPDATE, to TEST\_UPDATE\_HAS\_BEEN\_UPDATED.

The **SelectSQLFile** query selects the total number of events that have been updated.

The **PostSQLFile** query updates value of the AlertName column of the updated events to FLUSHED\_TO\_JDBC\_PROBE.

The query specified by **PreSQLFile** contains the following code:

```
UPDATE SensorData1 SET AlertName='TEST_UPDATE_HAS_BEEN_UPDATED'
WHERE AlertName='TEST_UPDATE'
```
The query specified by **SelectSQLFile** contains the following code:

SELECT COUNT(AlertName) AS TOTAL UPDATED ALERT FROM SensorData1 WHERE AlertName='TEST\_UPDATE\_HAS\_BEEN\_UPDATED'

The query specified by **PostSQLFile** contains the following code:

UPDATE SensorData1 SET AlertName='FLUSHED\_TO\_JDBC\_PROBE' WHERE AlertName='TEST\_UPDATE\_HAS\_BEEN\_UPDATED'

#### <span id="page-24-0"></span>**Example 3: Creating a new table and deleting its contents**

The following example creates a new database table, then deletes its contents:

The **PreSQLFile** query creates a simple database table.

The **SelectSQLFile** query checks that events are populated in the new table.

The **PostSQLFile** query clears all the data in the new table at the end of each resynchronization interval.

The query specified by **PreSQLFile** contains the following code:

```
CREATE TABLE new_table
(
P_Id int,
LastName varchar(255)
FirstName varchar(255),
Address varchar(255),
City varchar(255)
)
```
The query specified by **SelectSQLFile** contains the following code:

SELECT  $\star$  FROM new table

The query specified by **PostSQLFile** contains the following code:

DELETE FROM new\_table

#### **Example 4: Creating and dropping a new table**

The following example creates a new database table, then drops it:

The **PreSQLFile** query creates a simple database table.

The **SelectSQLFile** query checks that events are populated in the new table.

The **PostSQLFile** query drops the new table at the end of each resynchronization interval.

The query specified by **PreSQLFile** contains the following code:

```
CREATE TABLE Persons
(
P_Id int,
LastName varchar(255)
FirstName varchar(255),
Address varchar(255),
City varchar(255)
)
```
The query specified by **SelectSQLFile** contains the following code:

SELECT \* FROM Persons

The query specified by **PostSQLFile** contains the following code:

DROP TABLE Persons

### **Specifying whether the probe writes SQL warning messages to the probe log file**

The probe can handle SQL queries for the selection of events from the source data. The probe can also perform SQL queries on the data before and after it has been selected. You can specify that any databasespecific warning messages that are generated as a result of running SQL queries are written to the probe log file.

To specify that the probe writes any database-specific warning messages that result from running SQL queries to the probe log file, set the **SqlWarnings** property to true. By default, the **SqlWarnings**

<span id="page-25-0"></span>property is set to true. If you do not want the probe to write the SQL messages to the log file, set the **SqlWarnings** property to false.

Each vendor has its own conditions that trigger SQL warnings. If you set the **SqlWarnings** property to true, which messages are written to the log file depends on which database the probe is extracting data from. If you set the **SqlWarnings** property to false, the probe will write no database-specific warning messages regardless of the success or failure of the SQL queries specified by the **SelectSqlFile**, **PreSqlFile**, and **PostSqlFile** properties.

### **Displaying unicode and non-unicode characters**

The probe can support multibyte characters and so can display both unicode and non-unicode characters.

Before using the probe to process data that contains multibyte characters, perform the following steps:

- 1. Check that your database is configured to enable multibyte characters. See the documentation supplied with your database for details of multibyte character support.
- 2. Consult your JDBC driver documentation to confirm whether your driver supports multibyte characters and whether you need to make any changes to the environment settings of your server or workstation.

**Note :** You specify to which database the probe connects using the **JdbcUrl** property. When processing data that contains multibyte characters, some JDBC drivers require you to specify explicitly UTF-8 encoding within URLs, others automatically detect character encoding. This will affect how you set the **JdbcUrl** property. See the documentation supplied with your JDBC driver for details of how you should specify URLs for databases that support multibyte characters.

3. Check that the probe server has UTF-8 support enabled and that the correct locale is set; for example, set the locale to Chinese.

On Windows operating systems, use the following steps:

- a. Access the **Region and Language** section of the **Control Panel**.
- b. Select the **Formats** tab.
- c. Select **Format** > **Chinese (Simplified, PRC)**
- d. Select the **Administrative** tab.
- e. Select **Change system locale**
- f. Select **Current system locale** > **Chinese (Simplified, PRC)**
- g. Click **OK**.
- h. Click **OK**.

On UNIX and Linux operating systems, set the system locale using the LANG and LC\_ALL environment variables:

```
export LANG=zh_CN.utf8
export LC_ALL=zh_CN.utf8
```
- 4. Configure the ObjectServer to enable the insertion of UTF-8 encoded data. See the *Netcool/OMNIbus Installation and Deployment Guide*.
- 5. If you are running the probe on a Windows operating system, you must use the -utf8enabled command-line option each time you start the probe.

#### **Customizing the timestamp that the probe adds to each event received**

The probe can create a timestamp for each event received. This consists of two steps: specifying the column name from the source data that the probe will use to create the timestamp and specifying the format that the probe will use for the timestamp.

By default, Netcool/OMNIbus uses the FirstOccurrence and LastOccurence fields to indicate event timestamps. These two fields are in UTC UNIX timestamp format. Whatever column from the data source you choose to assign to these default OMNIbus fields, you must be format them as a timestamp using

either SQL or the rules file. You can specify that the probe uses one of the following formats for the timestamp:

- UNIX timestamp format expressed as the number of seconds that have elapsed since Jan 1, 1970
- General textual representation format expressed in a customizable combination of years, months, days, hours, minutes, and seconds; for example: 2013-01-29 10:45:00

There are two ways in which you can define the format of the timestamp: within the probe rules file or within the SQL SELECT statement. The method that you chose depends on how you want to convert or format the timestamp.

- **Scenario 1:** The column that you are using for the timestamp is in a general textual representation format and you want convert it to UNIX timestamp format. In this scenario, you can specify the timestamp using the rules file method or the SQL method.
- **Scenario 2:** The column that you are using for the timestamp is in UNIX timestamp format and want to convert it to a general textural representation format. In this scenario, you must use the rules file method.
- **Scenario 3:** The column that you are using for the timestamp is in a general textual representation format and you want to convert it to a different general textual representation format. In this scenario, you can either use SQL to convert to UNIX format and then use the rules file method to convert the timestamp to a different general textual representation format, or you can use SQL method.

Both methods are described at the end of this topic.

#### **Method 1: Defining the format of the timestamp within the probe rules file**

To define the format of the timestamp as described in **Scenario 1** within the probe rules file, use the following steps:

1. Configure the SQL statement in the file specified by the **SelectSqlFile** property to specify the name of the column that the probe will use to create a timestamp for each event. For example, the following MS SQL command selects, and makes available for converting into a timestamp, the AlertDateTime from ISS SiteProtector:

```
Select AlertDateTime, SensorDataID, AlertName from SensorData1
```
2. Configure the rules file to specify the format that the probe will use for each timestamp field. For example, the following code in the rules file instructs the probe to convert the selected column from a yyyy-MM-dd hh:mm:ss textual representation into UNIX timestamp format:

```
if( exists ( $AlertDateTime ) ) {
### AlertDateTime original format "yyyy-MM-dd hh:mm:ss", 
### for example: 2013-01-29 10:45:00
$AlertDateTime = datetotime($AlertDateTime, "yyyy-MM-dd hh:mm:ss")
@FirstOccurrence =$AlertDateTime
@LastOccurrence = $AlertDateTime
}
```
**Note :** In **Scenario 2**, you can use the same method, but using the timetodate function instead of the datetotime function.

For details about using the datetotime function and the timetodate function within the probe rules file, see the Netcool/OMNIbus Probe and Gateway Guide.

#### **Method 2: Defining the format of the timestamp within the SQL SELECT statement**

To define the format of the timestamp as described in **Scenario 1** within the SQL SELECT statement, use the following steps:

1. Configure the SQL statement in the file specified by the **SelectSqlFile** property to specify the name of the column that the probe will use to create a timestamp and to convert it into UNIX timestamp format. For example, the following MS SQL command selects AlertDateTime and converts it into UNIX timestamp format:

```
Select DATEDIFF(s, '19700101', AlertDateTime) AS UTC_AlertDateTime,
SensorDataID, AlertName from SensorData1
```
2. Map the converted UNIX timestamp onto a Netcool/OMNIbus field. For example, the following code maps \$UTC AlertDateTime to a Netcool/OMNIbus field:

```
if( exists ( $UTC_AlertDateTime ) ) {
### AlerDateTime original format in UTC
@FirstOccurrence =$UTC_AlertDateTime
@LastOccurrence = $UTC_AlertDateTime
}
```
**Note :** In **Scenario 3**, you can use the same method, but using the CONVERT() function instead of the DATEDIFF() function. For example, to convert AlertDateTime from yyyy-MM-dd hh:mm: ss format to MMM dd yyyy hh:mmAM(or PM) format, use the following MS SQL SELECT statement:

SELECT CONVERT(VARCHAR(24),AlertDateTime,100) AS AlertDateTime FROM SensorData1

#### **Specifying what the probe does during inactivity**

The probe has a timeout facility that allows it to disconnect from the data source if it fails to receive the next alarm data within a predefined amount of time.

To specify how long the probe waits before disconnecting, use the **Inactivity** property. After this length of time, the probe disconnects from the data source, and flushes any outstanding events to the ObjectServer.

If you set the **Inactivity** property to 0, the probe never disconnects from the data source regardless of whether there is a period of inactivity.

#### **Reconnecting to the event source and the probe backoff strategy**

The reconnection functionality allows you to specify how the probe behaves if it loses its connection to the event source. You can specify whether the probe attempts to reconnect to the data source, the maximum number of reconnection attempts the probe makes, and the frequency with which the probe makes those attempts.

You configure the reconnection functionality using the **RetryCount** and **RetryInterval** properties.

To specify how many times the probe attempts to reconnect to the data source, use the **RetryCount** property. If you set the **RetryCount** property to 0 and the probe fails to establish a connection or loses an existing connection to the data source, the probe will not attempt to reconnect to the data source.

To specify the frequency (in seconds) with which the probe attempts to reconnect to the data source, use the **RetryInterval** property. If you set the **RetryInterval** property to 0 and the probe fails to establish a connection or loses an existing connection to the data source, the probe reverts to a backoff strategy. The probe tries to reestablish a connection after one second, then two seconds, then four seconds, then eight seconds, and so on, up to a maximum of 4096 seconds.

**Note :** If the probe has previously connected to the database, attempted a resynchronization, and subsequently lost its connection, the probe will not attempt to the reconnect to the event source. This is because there may be a problem with the SELECT statement specified to retrieve events. The probe will write an error message to the log file and shut down. You will need to consult the error log to determine why the probe disconnected from the data source.

### **Peer-to-peer failover functionality**

The probe supports failover configurations where two probes run simultaneously. One probe acts as the master probe, sending events to the ObjectServer; the other acts as the slave probe on standby. If the master probe fails, the slave probe activates.

While the slave probe receives heartbeats from the master probe, it does not forward events to the ObjectServer. If the master probe shuts down, the slave probe stops receiving heartbeats from the master and any events it receives thereafter are forwarded to the ObjectServer on behalf of the master probe.

When the master probe is running again, the slave probe continues to receive events, but no longer sends them to the ObjectServer.

### **Configuring peer-to-peer functionality**

When configuring two probes in a failover pair, you should specify unique values for the following properties so that the two probe instances do not attempt to overwrite each others files:

- **PidFile**
- **PropsFile**
- **DataBackupFile**

You should also specify a different rules file for each instance using the **RulesFile** property. You should, however, specify the same values for the following properties, because these properties relate to the database from which the two probes acquire events and how they acquire those events:

- **SelectSqlFile**
- **DBPassword**
- **DBUsername**
- **JdbcDriver**
- **JdbcUrl**
- **MarkerColumn**
- **InitialResynch**
- **ResynchInterval**

#### **Example property file settings**

You set the peer-to-peer failover mode in the properties files of the master and slave probes. The settings differ for a master probe and slave probe.

The following example shows the peer-to-peer settings from the properties file of a master probe:

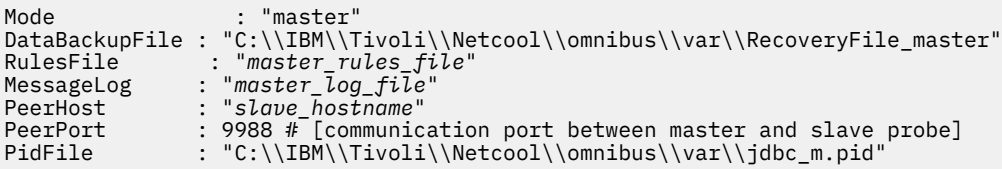

The following example shows the peer-to-peer settings from the properties file of the corresponding slave probe:

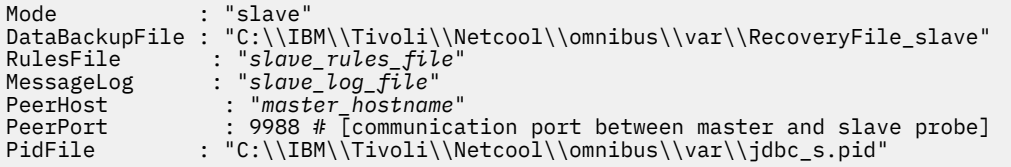

### <span id="page-29-0"></span>**Running the probe as a Windows service**

The Windows version of the probe can be run as a Windows service. Configuring the probe to run as a Windows service is a two-part process: First you need to register the probe as a Windows service, then you need to start the probe using the Services window within Windows Control Panel.

#### **Setting the path to jvm.dll in the Windows environment**

Before running any probe as a Windows service, you must have the path to jvm.dll set in the probe environment. This file forms a part of your Java installation and its location depends on the version of Java that you are running.

If you want to use IBM Java that is supplied with Netcool/OMNIbus V7.4.0, enter the following commands on the command line:

set OMNIBUS\_JVM\_DLL=C:\IBM\Tivoli\Netcool\platform\win32\jre\_1.6.7\jre\bin\j9vm \jvm.dll

If you want to use another version of Java (for example, Sun Oracle Java) you must set the path to the location of the jvm.dll file within that Java environment. To identify the path to set, search for jvm.dll using Windows Explorer or consult the documentation supplied with your version of Java.

**Note :** If you do not set OMNIBUS\_JVM\_DLL, the nco\_p\_jdbc.bat script will use the default jvm.dll delivered with Netcool/OMNIbus in the following location %NCHOME%\platform\*arch*\jre\_*version*.

#### **Registering the probe as a Windows service and running the probe**

To register the probe as a Windows service, run the following command:

%OMNIHOME%\probes\win32\*probe\_name* /INSTALL /CMDLINE "*command\_line\_options*"

Where *probe name* is the name of the probe, for example nco p jdbc.bat.

**Note :** You must include double quotes ("") after /CMDLINE for the command line arguments, otherwise the Windows service will not work as expected.

To run the probe as a Windows service, use the following steps:

- 1. Configure the probe properties file.
- 2. Select **Control Panel** > **Administrative Tools**.
- 3. Double-click on **Services**.

The **Services** window opens. This window lists all of the services that are currently installed on your machine.

4. Search for the probe by its name in the list of services.

**Note :** If you did not specify an instance name within the command line options, the probe instance will appear in the list of services as **NCONcoPJdbcProbe**.

5. Click on its name and select **Start**.

To remove the probe service, run the following command:

%OMNIHOME%\probes\win32\*probe\_name* /REMOVE

#### **Running multiple instances of the probe as a Windows service**

When you run multiple instances of the probe as a Windows service, you should use separate properties files and rules file. You should also specify different files for the **PidFile** and **DataBackupFile** properties.

To create a second JDBC probe instance as windows service, use one of the following methods:

**Method 1**

- <span id="page-30-0"></span>1. Make a copy of the jdbc.props and jdbc.rules files naming them JDBCProbe2.props file and a JDBCProbe2.rules respectively.
- 2. Edit the **rulesfile** property of the JDBCProbe2.props file to reference JDBCProbe2.rules.
- 3. Run the following command:

nco\_p\_jdbc.bat /INSTALL /INSTANCE JDBCProbe2 /CMDLINE "-name JDBCProbe2"

**Note:** The -name JDBCProbe2 option determines that the files JDBCProbe2.props and JDBCProbe2. rules will be used and that the instance of the probe will be called JDBCProbe2; the probe instance will appear in the list of services as **JDBCProbe2**.

#### **Method 2**

- 1. Make a copy of the jdbc.props and jdbc.rules files naming them jdbc2.props file and a jdbc2.rules respectively.
- 2. Edit the **rulesfile** property of the jdbc2.props file to reference jdbc2.rules.
- 3. Run the following command:

```
nco p_jdbc.bat /INSTALL /INSTANCE JDBCProbe2 /CMDLINE "-propsfile
jdbc2.props"
```
#### **Removing a running instance of the probe**

To remove a probe instance, run the following command:

nco\_p\_jdbc.bat /REMOVE /INSTANCE *instance\_name*

For example:

nco\_p\_jdbc.bat /REMOVE /INSTANCE JDBCProbe2

#### **Running multiple instances of the JDBC Probe**

You can run multiple instances of the probe on a single machine. This allows you to retrieve events from more than one event source.

When running multiple instances on a single host, you should specify unique values for the following properties so that the individual instances do not attempt to overwrite each others files:

- **PidFile** this file stores the process ID of the probe.
- **PropsFile** this is the properties file that the probe uses.
- **DataBackupFile** this is the file the probe uses to record which events have already been retrieved.

You should also specify a different rules file for each instance using the **RulesFile** property. For each probe instance, you should customize the @Summary and @Identifier fields of its rules file so that you can differentiate between the events from the various data sources.

For example, suppose you have name two probe instances: master1 and master2. If you change the @Summary and @Identifier fields in the rules file for master1 to the following values:

```
@Summary = "master 1 == " + $AlertName + ....
@Identifier = "master1" + $AlertID + ..
```
and change the @Summary and @Identifier fields in the rules file for master2 to the following values:

```
@Summary = "master 2 == " + $AlertName + ...@Identifier = "master2" + $AlertID + ..
```
The probe will precede all alarms acquired by master1 with master 1 and will precede alarms acquired by master2 with master 2.

### <span id="page-31-0"></span>**Properties and command line options**

You use properties to specify how the probe interacts with the device. You can override the default values by using the properties file or the command line options.

The following table describes the properties and command line options specific to this probe. For information about default properties and command line options, see the *IBM Tivoli Netcool/OMNIbus Probe and Gateway Guide*.

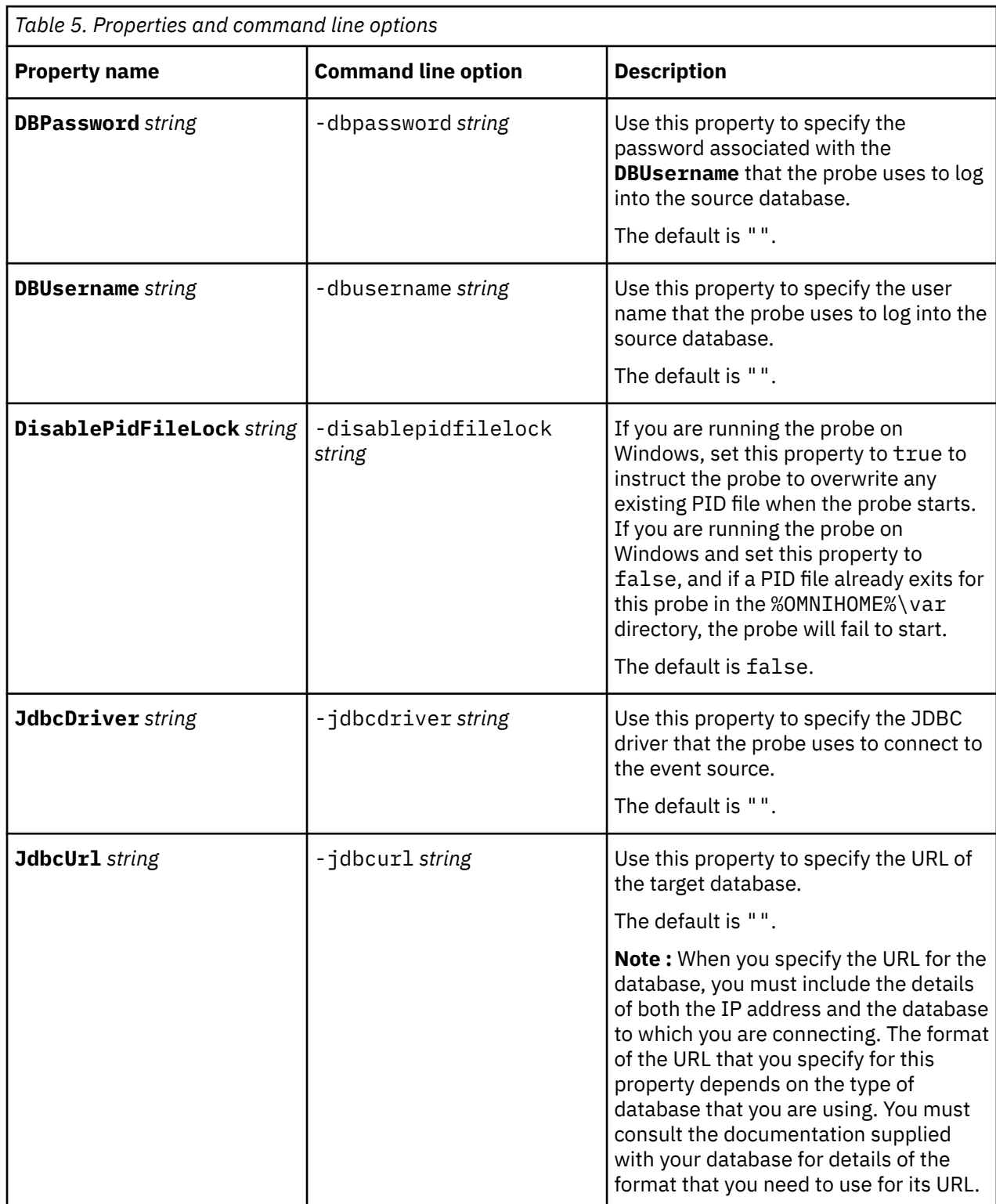

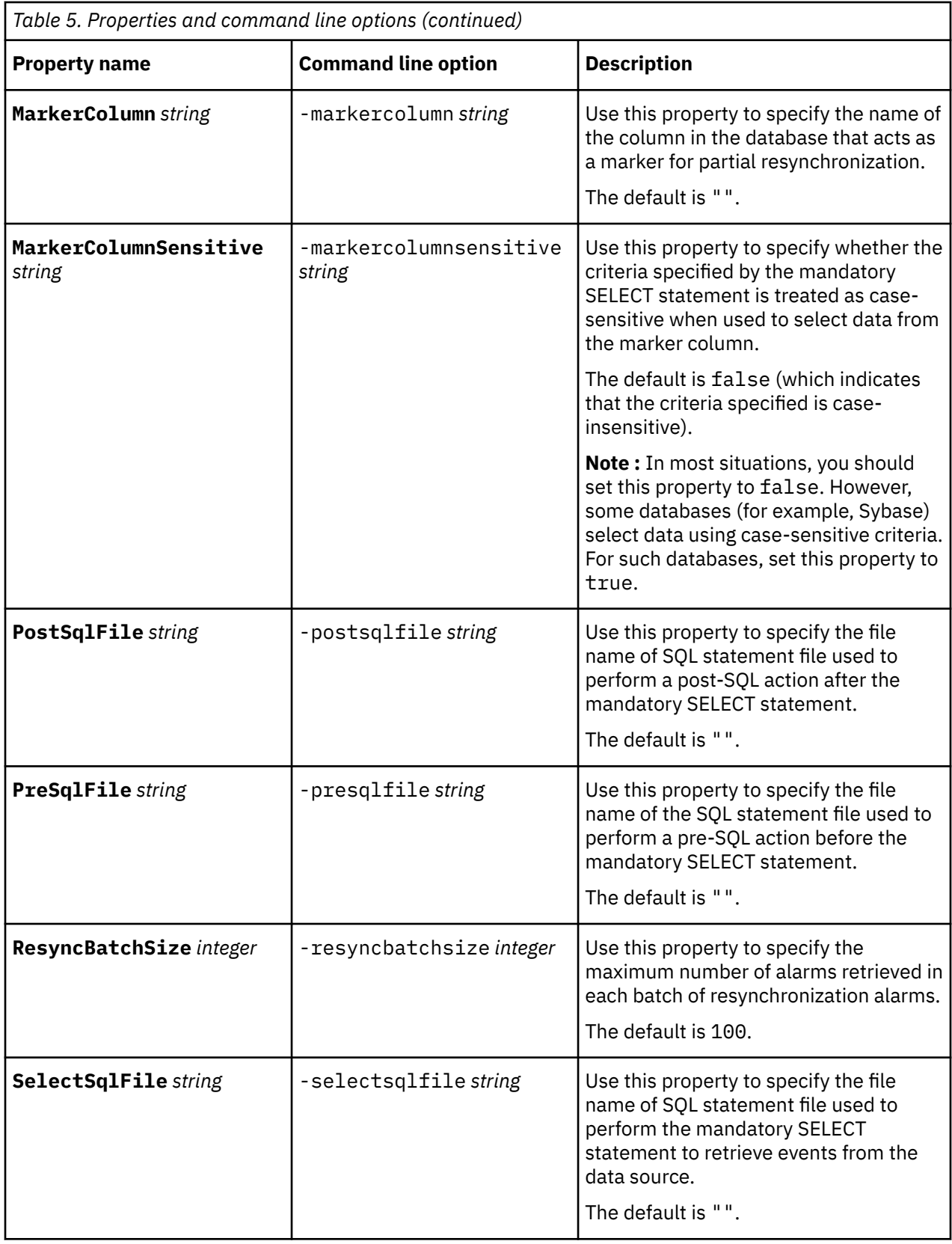

<span id="page-33-0"></span>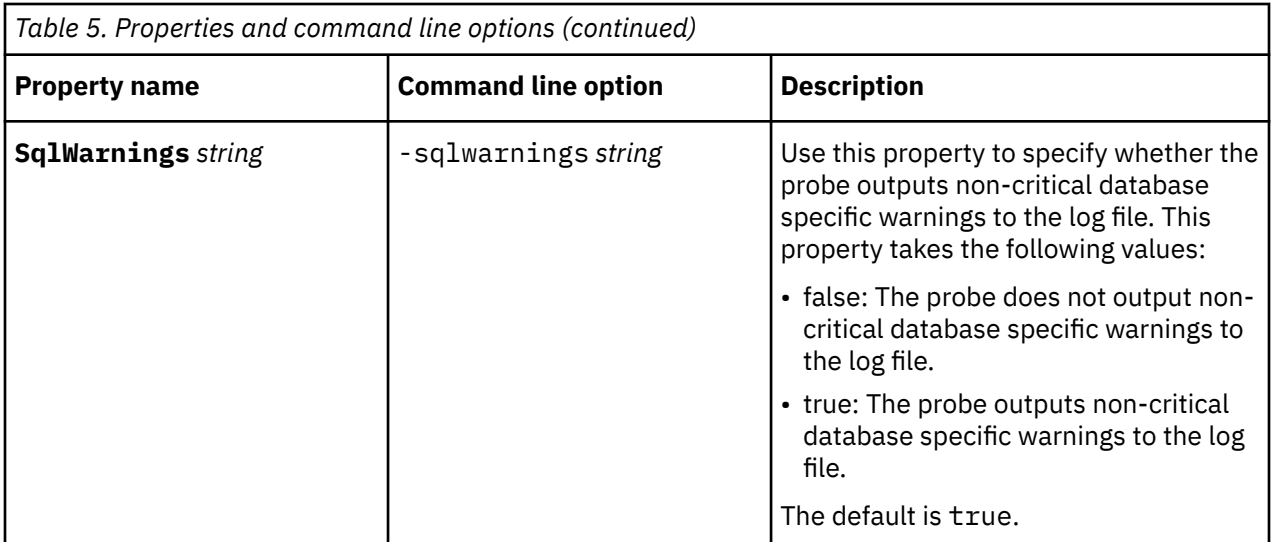

## **Properties and command line options provided by the Java Probe Integration Library (probe-sdk-java) version 4.0**

All probes can be configured by a combination of generic properties and properties specific to the probe.

The following table describes the properties and command line options that are provided by the Java Probe Integration Library (probe-sdk-java) version 4.0.

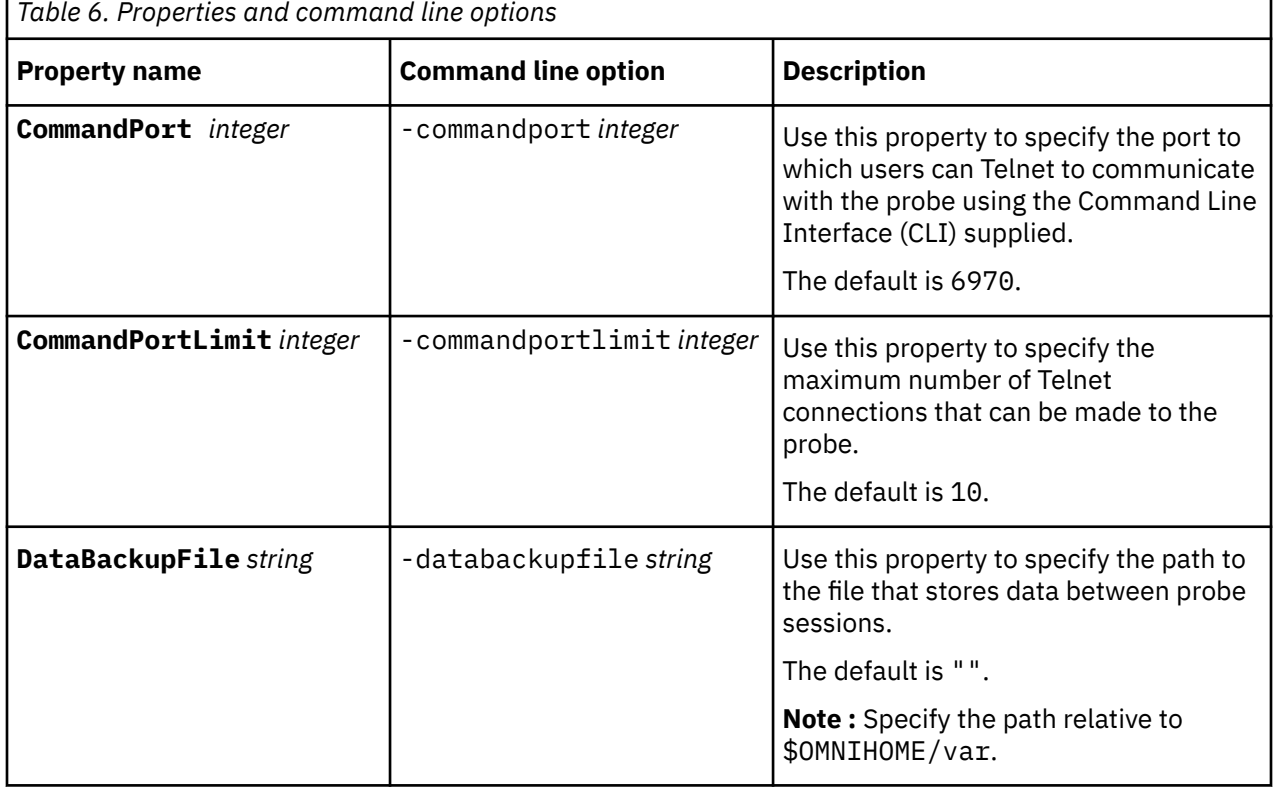

**Note :** Some of the properties listed may not be applicable to your probe.

г

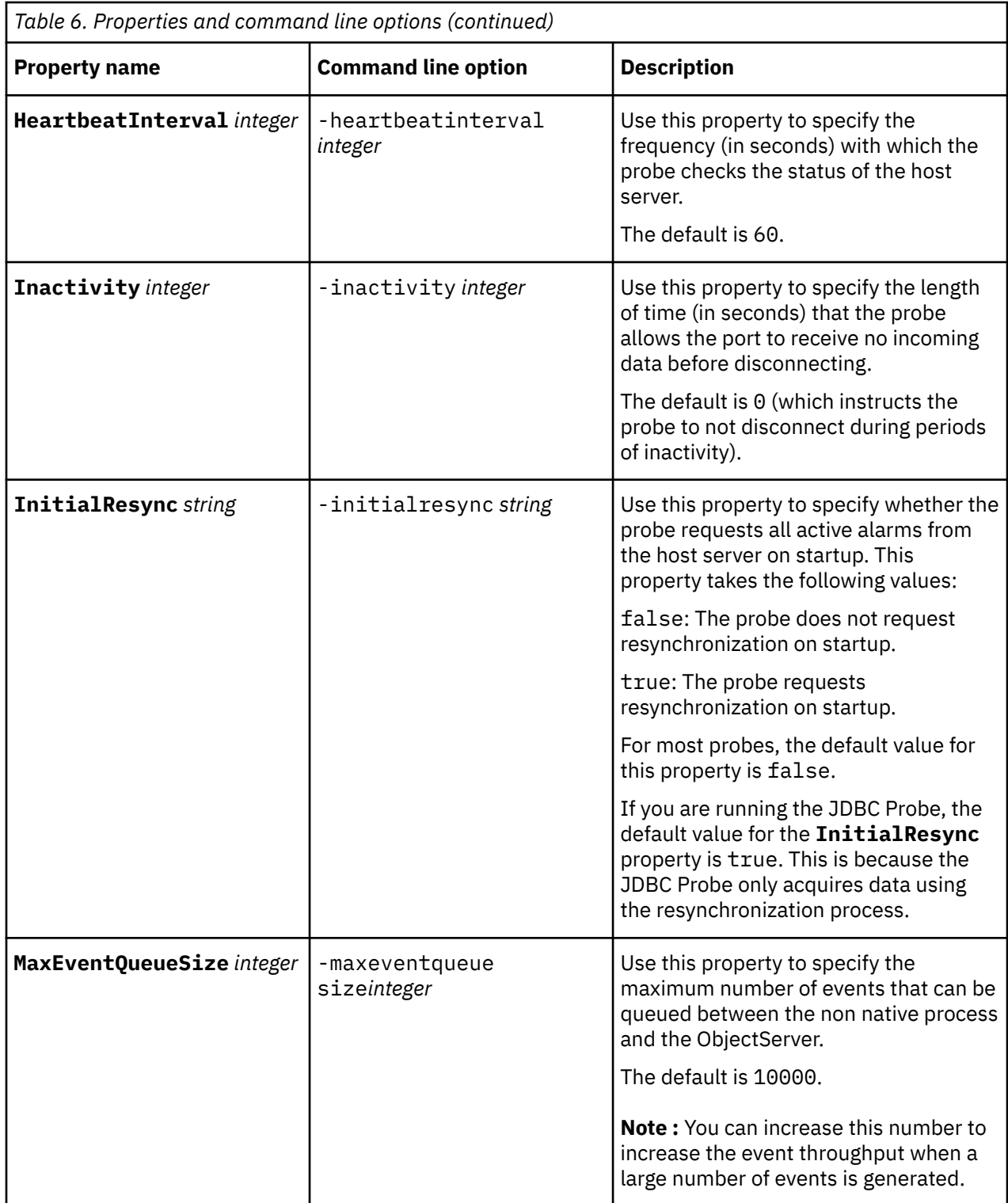

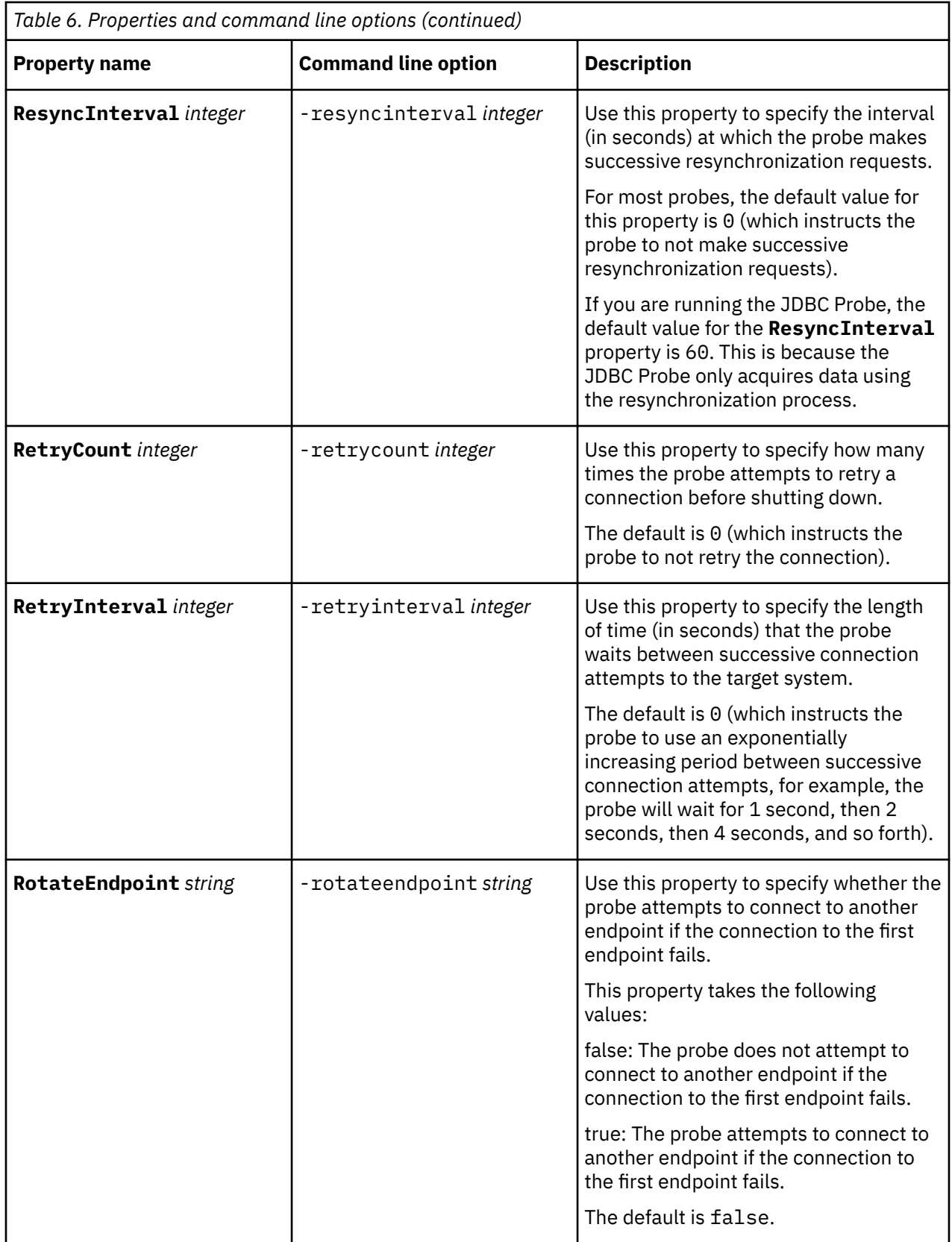

### <span id="page-36-0"></span>**Elements**

The probe breaks event data down into tokens and parses them into elements. Elements are used to assign values to ObjectServer fields; the field values contain the event details in a form that the ObjectServer understands.

The elements that the probe generates depend on the source table from which the probe is retrieving data. The probe generates the element names from the columns names of that source table. Each field from each row of the source table becomes an element in the alarm. So the elements that the probe generates will differ from source table to source table.

### **Error messages**

Error messages provide information about problems that occur while running the probe. You can use the information that they contain to resolve such problems.

The following table describes the error messages specific to this probe. For information about generic Netcool/OMNIbus error messages, see the *IBM Tivoli Netcool/OMNIbus Probe and Gateway Guide*.

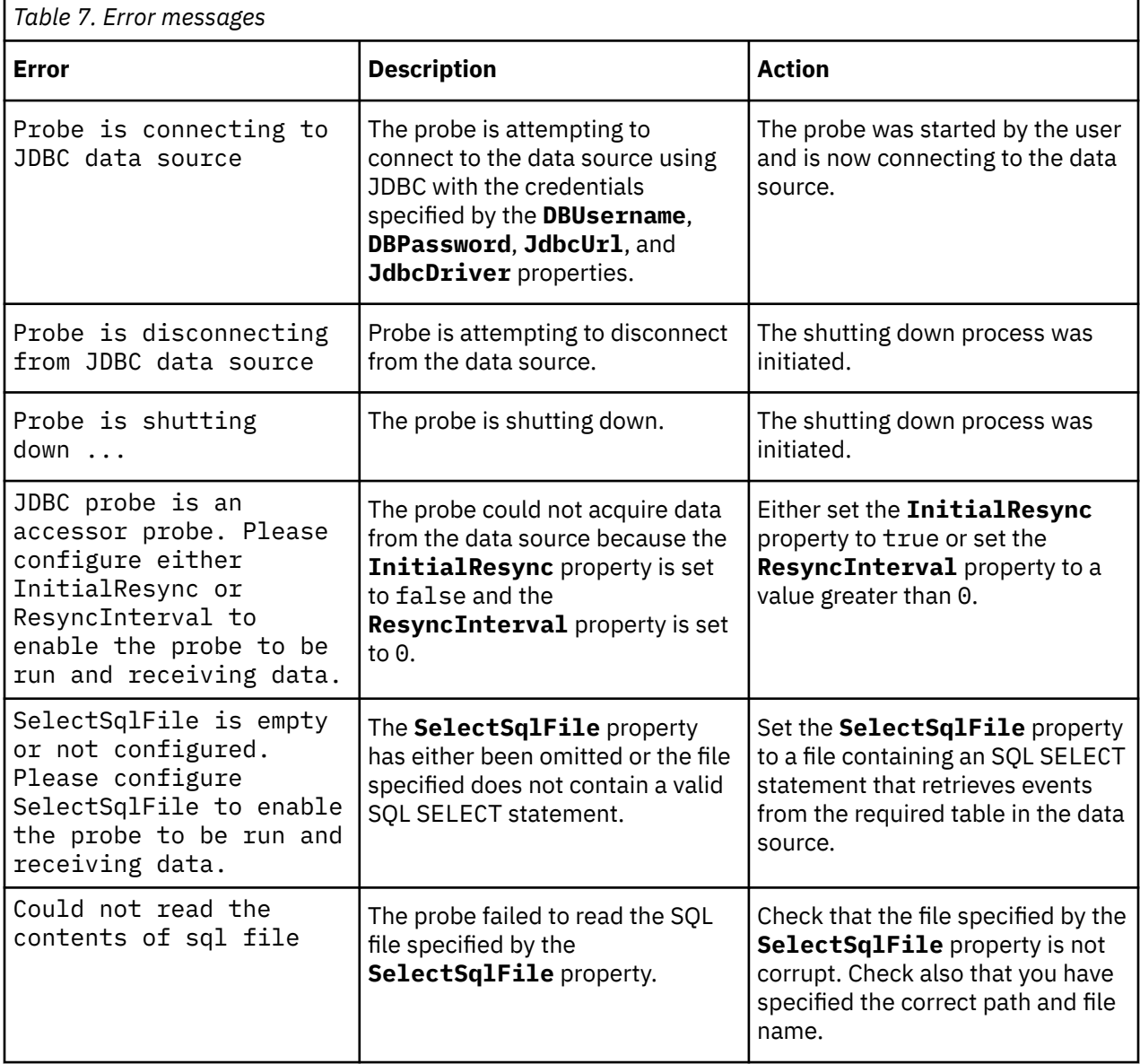

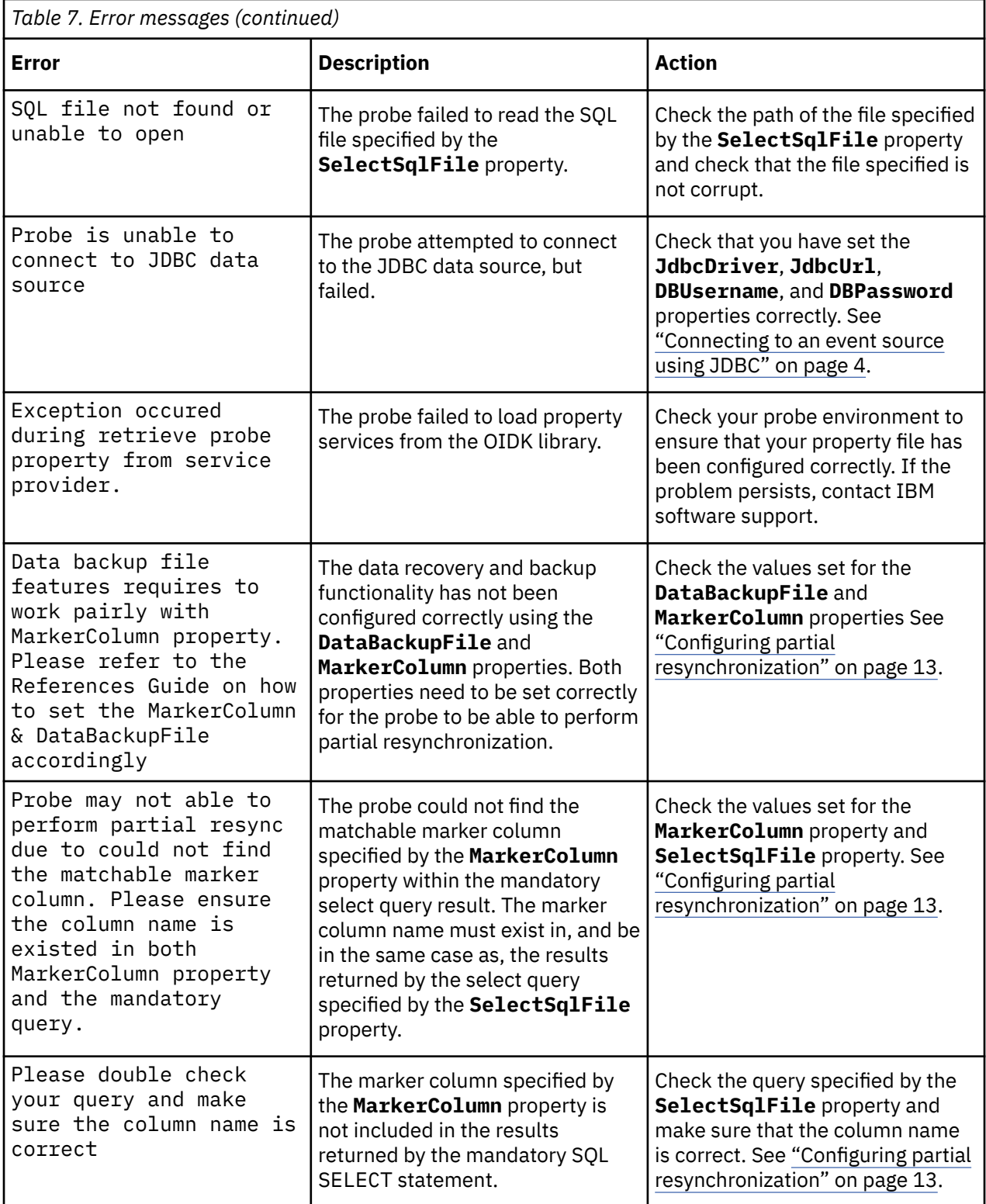

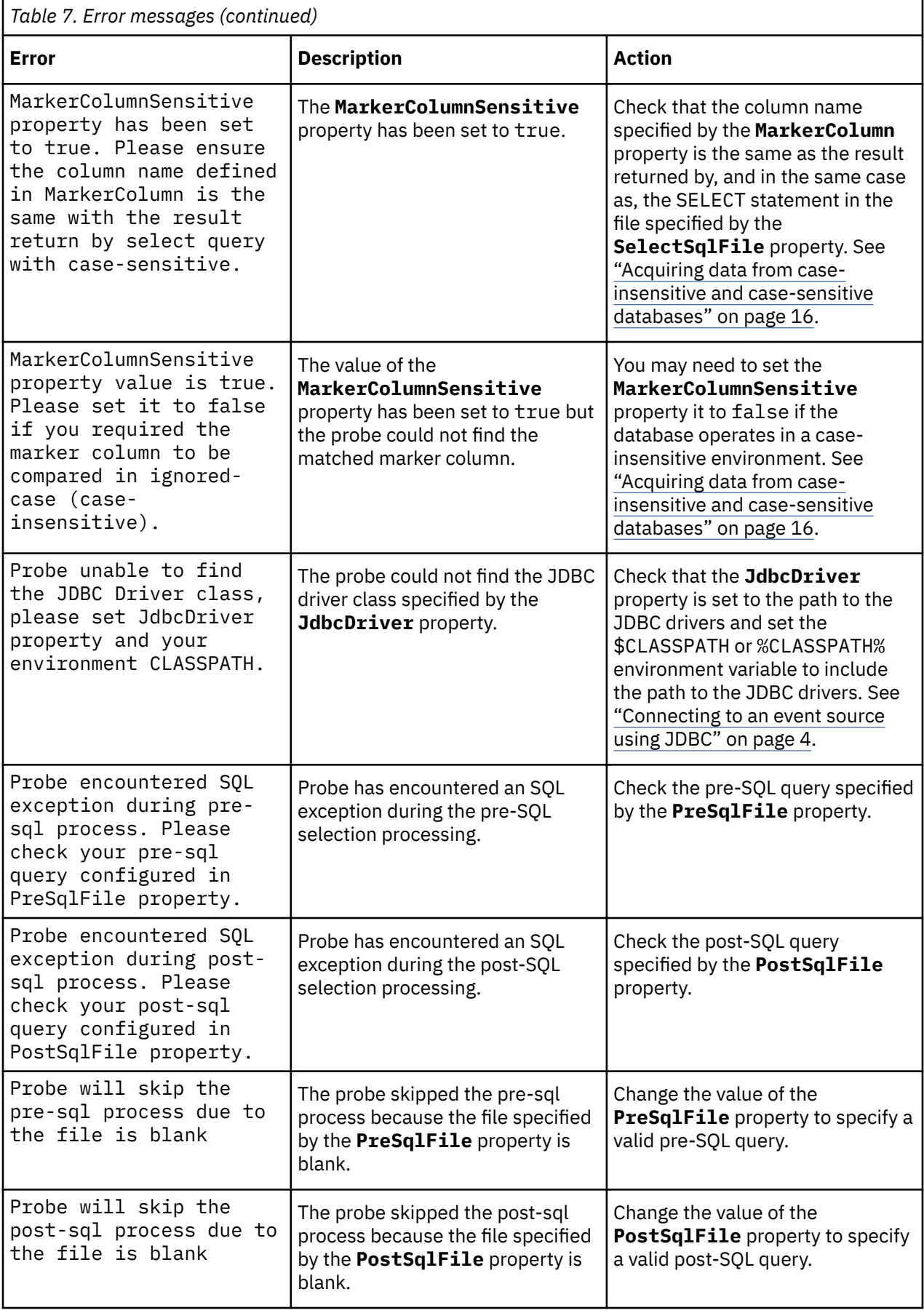

### <span id="page-39-0"></span>**ProbeWatch messages**

During normal operations, the probe generates ProbeWatch messages and sends them to the ObjectServer. These messages tell the ObjectServer how the probe is running.

The following table describes the ProbeWatch messages that the probe generates. For information about generic Netcool/OMNIbus ProbeWatch messages, see the *IBM Tivoli Netcool/OMNIbus Probe and Gateway Guide*.

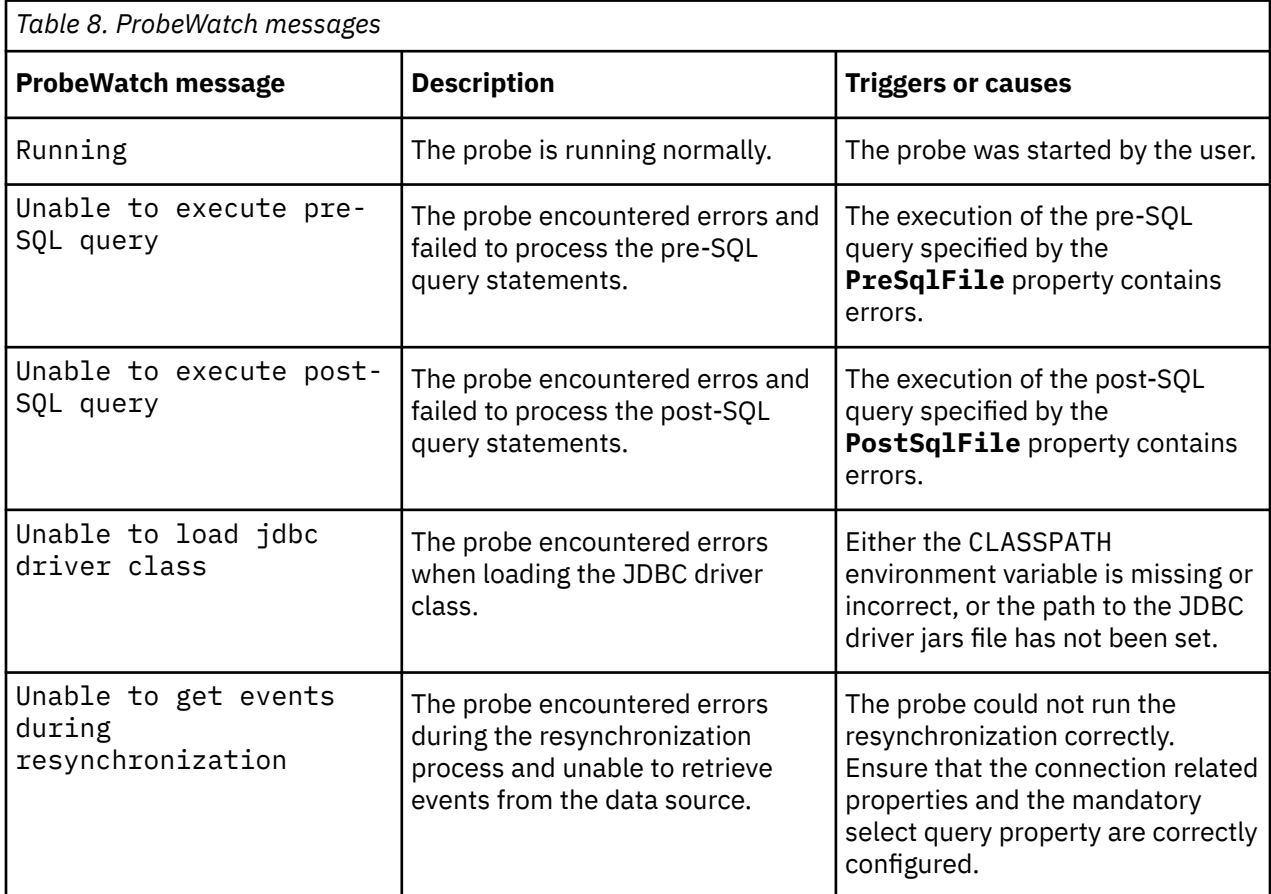

# <span id="page-40-0"></span>**Appendix A. Notices and Trademarks**

This appendix contains the following sections:

- Notices
- Trademarks

### **Notices**

This information was developed for products and services offered in the U.S.A.

IBM may not offer the products, services, or features discussed in this document in other countries. Consult your local IBM representative for information on the products and services currently available in your area. Any reference to an IBM product, program, or service is not intended to state or imply that only that IBM product, program, or service may be used. Any functionally equivalent product, program, or service that does not infringe any IBM intellectual property right may be used instead. However, it is the user's responsibility to evaluate and verify the operation of any non-IBM product, program, or service.

IBM may have patents or pending patent applications covering subject matter described in this document. The furnishing of this document does not grant you any license to these patents. You can send license inquiries, in writing, to:

IBM Director of Licensing IBM Corporation North Castle Drive Armonk, NY 10504-1785 U.S.A.

For license inquiries regarding double-byte (DBCS) information, contact the IBM Intellectual Property Department in your country or send inquiries, in writing, to:

IBM World Trade Asia Corporation Licensing 2-31 Roppongi 3-chome, Minato-ku Tokyo 106-0032, Japan

**The following paragraph does not apply to the United Kingdom or any other country where such provisions are inconsistent with local law:** INTERNATIONAL BUSINESS MACHINES CORPORATION PROVIDES THIS PUBLICATION "AS IS" WITHOUT WARRANTY OF ANY KIND, EITHER EXPRESS OR IMPLIED, INCLUDING, BUT NOT LIMITED TO, THE IMPLIED WARRANTIES OF NON-INFRINGEMENT, MERCHANTABILITY OR FITNESS FOR A PARTICULAR PURPOSE. Some states do not allow disclaimer of express or implied warranties in certain transactions, therefore, this statement may not apply to you.

This information could include technical inaccuracies or typographical errors. Changes are periodically made to the information herein; these changes will be incorporated in new editions of the publication. IBM may make improvements and/or changes in the product(s) and/or the program(s) described in this publication at any time without notice.

Any references in this information to non-IBM Web sites are provided for convenience only and do not in any manner serve as an endorsement of those Web sites. The materials at those Web sites are not part of the materials for this IBM product and use of those Web sites is at your own risk.

IBM may use or distribute any of the information you supply in any way it believes appropriate without incurring any obligation to you.

Licensees of this program who want to have information about it for the purpose of enabling: (i) the exchange of information between independently created programs and other programs (including this one) and (ii) the mutual use of the information which has been exchanged, should contact:

IBM Corporation Software Interoperability Coordinator, Department 49XA <span id="page-41-0"></span>3605 Highway 52 N Rochester, MN 55901 U.S.A.

Such information may be available, subject to appropriate terms and conditions, including in some cases, payment of a fee.

The licensed program described in this information and all licensed material available for it are provided by IBM under terms of the IBM Customer Agreement, IBM International Program License Agreement, or any equivalent agreement between us.

Any performance data contained herein was determined in a controlled environment. Therefore, the results obtained in other operating environments may vary significantly. Some measurements may have been made on development-level systems and there is no guarantee that these measurements will be the same on generally available systems. Furthermore, some measurements may have been estimated through extrapolation. Actual results may vary. Users of this document should verify the applicable data for their specific environment.

Information concerning non-IBM products was obtained from the suppliers of those products, their published announcements or other publicly available sources. IBM has not tested those products and cannot confirm the accuracy of performance, compatibility or any other claims related to non-IBM products. Questions on the capabilities of non-IBM products should be addressed to the suppliers of those products.

All statements regarding IBM's future direction or intent are subject to change or withdrawal without notice, and represent goals and objectives only.

All IBM prices shown are IBM's suggested retail prices, are current and are subject to change without notice. Dealer prices may vary.

This information is for planning purposes only. The information herein is subject to change before the products described become available.

This information contains examples of data and reports used in daily business operations. To illustrate them as completely as possible, the examples include the names of individuals, companies, brands, and products. All of these names are fictitious and any similarity to the names and addresses used by an actual business enterprise is entirely coincidental.

#### COPYRIGHT LICENSE:

This information contains sample application programs in source language, which illustrate programming techniques on various operating platforms. You may copy, modify, and distribute these sample programs in any form without payment to IBM, for the purposes of developing, using, marketing or distributing application programs conforming to the application programming interface for the operating platform for which the sample programs are written. These examples have not been thoroughly tested under all conditions. IBM, therefore, cannot guarantee or imply reliability, serviceability, or function of these programs.

Each copy or any portion of these sample programs or any derivative work, must include a copyright notice as follows:

 $^{\circ}$  (your company name) (year). Portions of this code are derived from IBM Corp. Sample Programs.  $^{\circ}$ Copyright IBM Corp. enter the year or years. All rights reserved.

If you are viewing this information softcopy, the photographs and color illustrations may not appear.

### **Trademarks**

IBM, the IBM logo, ibm.com, AIX, Tivoli, zSeries, and Netcool are trademarks of International Business Machines Corporation in the United States, other countries, or both.

Adobe, Acrobat, Portable Document Format (PDF), PostScript, and all Adobe-based trademarks are either registered trademarks or trademarks of Adobe Systems Incorporated in the United States, other countries, or both.

Intel, Intel Inside (logos), MMX, and Pentium are trademarks of Intel Corporation in the United States, other countries, or both.

Microsoft, Windows, Windows NT, and the Windows logo are trademarks of Microsoft Corporation in the United States, other countries, or both.

Java and all Java-based trademarks are trademarks of Sun Microsystems, Inc. in the United States, other countries, or both.

Linux is a trademark of Linus Torvalds in the United States, other countries, or both.

UNIX is a registered trademark of The Open Group in the United States and other countries.

IBM Tivoli Netcool/OMNIbus Probe for JDBC: Reference Guide

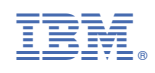

SC27-5610-02

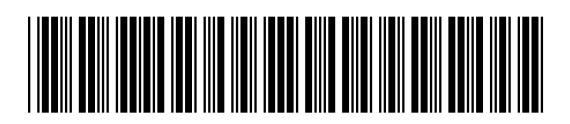